# **ThinkPad**

スーパーマルチ・ウルトラベイ・エンハンスド・ドライブ

ユーザーズ・ガイド

# **ThinkPad**

スーパーマルチ・ウルトラベイ・エンハンスド・ドライブ

ユーザーズ・ガイド

注**:** 本書および本書でご紹介する製品をご使用になる前に、 C-1 [ページの『付録](#page-40-0) C. [Service and Support](#page-40-0)』および D-1 ページの『付録 [D. Lenovo Statement of Limited](#page-42-0) [Warranty](#page-42-0)』に記載されている情報をお読みください。

第1刷 2006.2

この文書では、平成明朝体™W3、平成明朝体™W7、平成明朝体™W9、平成角ゴシック体™W3、平成角ゴシック体™ W5、および平成角ゴシック体™W7を使用しています。この(書体\*)は、(財)日本規格協会と使用契約を締結し使用し ているものです。フォントとして無断複製することは禁止されています。

注∗ 平成明朝体™N3、平成明朝体™W9、平成角ゴシック体™N3、 平成角ゴシック体™V5、平成角ゴシック体™V7

**© Copyright Lenovo 2006. Portions © Copyright International Business Machines Corporation 2004. All rights reserved.**

# 目次

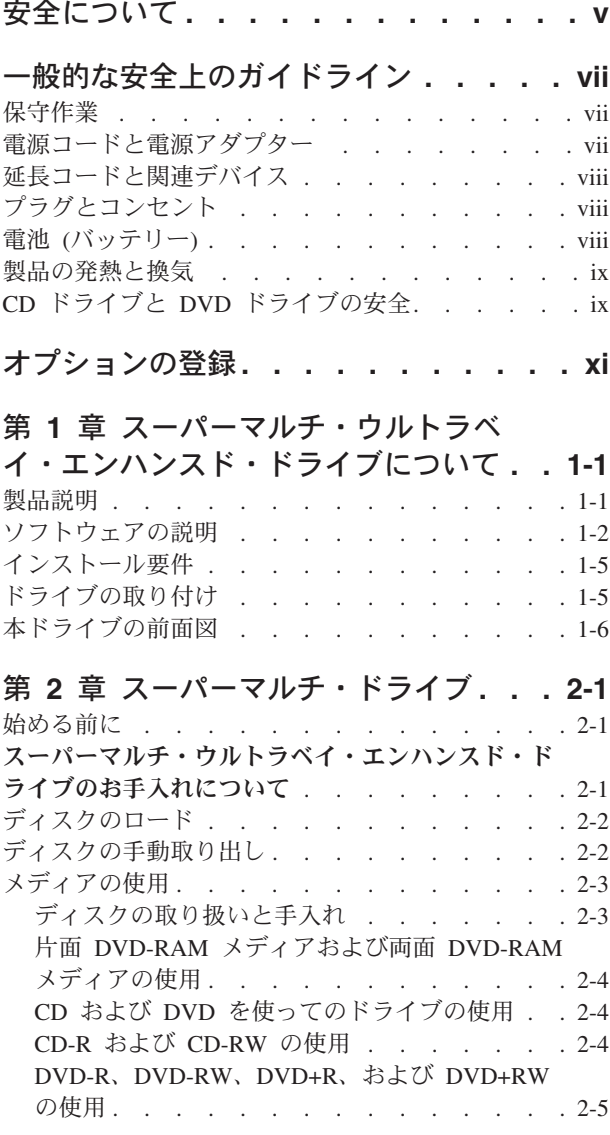

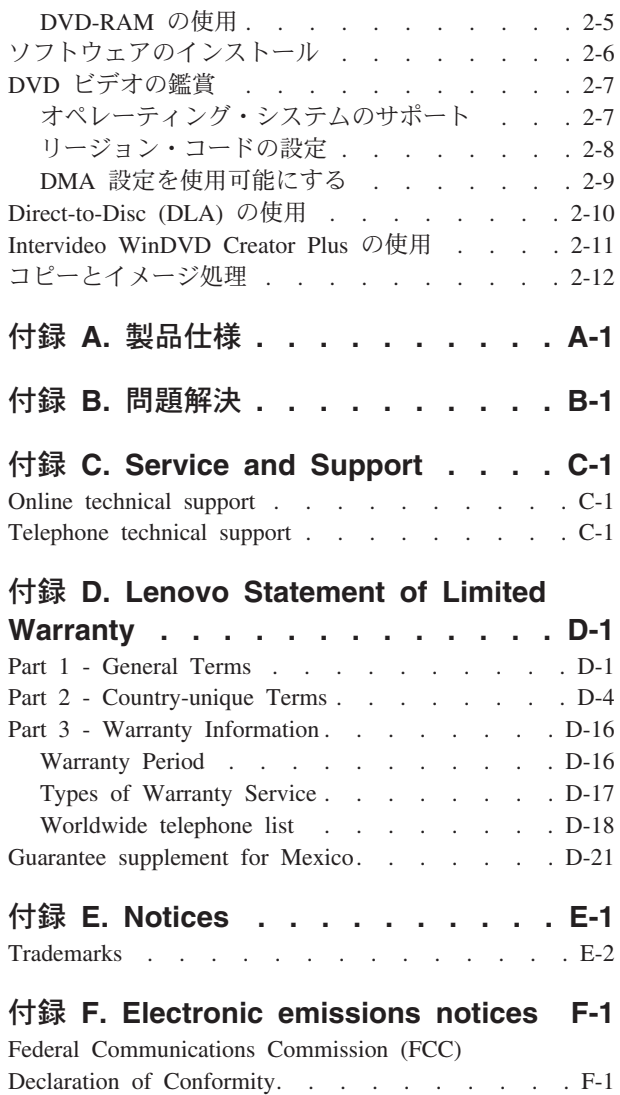

# <span id="page-6-0"></span>安全について

Before installing this product, read the Safety Information.

دات السلامة مج، يجب قراءة

Antes de instalar este produto, leia as Informações de Segurança.

在安装本产品之前, 请仔细阅读 Safety Information (安全信息)。

Prije instalacije ovog produkta obavezno pročitajte Sigurnosne Upute.

Před instalací tohoto produktu si přečtěte příručku bezpečnostních instrukcí.

Læs sikkerhedsforskrifterne, før du installerer dette produkt.

Ennen kuin asennat tämän tuotteen, lue turvaohjeet kohdasta Safety Information.

Avant d'installer ce produit, lisez les consignes de sécurité.

Vor der Installation dieses Produkts die Sicherheitshinweise lesen.

Πριν εγκαταστήσετε το προϊόν αυτό, διαβάστε τις πληροφορίες ασφάλειας (safety information)

לפני שתתקינו מוצר זה, קראו את הוראות הבטיחות.

A termék telepítése előtt olvassa el a Biztonsági előírásokat!

Prima di installare questo prodotto, leggere le Informazioni sulla Sicurezza.

製品の設置の前に、安全情報をお読みください。

본 제품을 설치하기 전에 안전 정보를 읽으십시오.

Пред да се инсталира овој продукт, прочитајте информацијата за безбедност.

Lees voordat u dit product installeert eerst de veiligheidsvoorschriften.

Les sikkerhetsinformasjonen (Safety Information) før du installerer dette produktet.

Przed zainstalowaniem tego produktu, należy zapoznać się z książką "Informacje dotyczące bezpieczeństwa" (Safety Information).

Antes de instalar este produto, leia as Informações sobre Segurança.

Перед установкой продукта прочтите инструкции по технике безопасности.

Pred inštaláciou tohto produktu si prečítajte bezpečnostné informácie.

Pred namestitvijo tega proizvoda preberite Varnostne informacije.

Antes de instalar este producto lea la información de seguridad. Läs säkerhetsinformationen innan du installerar den här produkten.

安裝本產品之前,請先閱讀「安全資訊」。

# <span id="page-8-0"></span>一般的な安全上のガイドライン

けがや物的損害の危険を少なくするため、次の注意事項を常に守ってください。

#### 保守作業

PC サービスまたはサポート・センターから指示を受けるまでは、お客様ご自身で製 品の保守作業をすることはご遠慮ください。それぞれの製品ごとに認可を受けてい る保守サービス提供業者をご利用ください。

注**:** 部品によっては、お客様がアップグレードや交換を実施できるものがありま す。そうした部品は、お客様での取替え可能部品 (CRU) と呼びます。 Lenovo は、CRU を明示的に識別しており、お客様が部品を交換できる部品について は、説明書を添付してあります。交換作業を実施する場合は、説明書に従って 作業してください。交換作業を開始する前に、製品の電源を切り、電源コード を電源コンセントから必ず抜いてください。質問や疑問がある場合は、PC サー ビスまたはサポート・センターにご連絡ください。

#### 電源コードと電源アダプター

電源コードと電源アダプターは、メーカーから提供されたものだけを使用してくだ さい。また、他の電気機器には使用しないでください。

電源アダプターその他に電源コードを絶対に巻き付けないでください。コードを巻 き付けると、コードの磨耗、亀裂、ひずみが起こります。危険な状態にならないよ うに注意してください。

電源コードは、踏み付けたり、足に引っ掛けたり、なにかに挟まることがないよう に配線してください。

コードや電源アダプターには液体がかからないようにしてください。たとえば、流 し、水槽、トイレ、液体洗剤で掃除した床の上などに、コードや電源アダプターを 置かないでください。とくに誤用によりコードや電源アダプターに力を与えたとき などに、液体はショートの原因となります。さらに液体があると、電源コードの端 子やアダプターのコネクター端子が徐々に腐食して、過熱の原因となります。

電源コードと信号ケーブルは、正しい順序で接続してください。また、電源コード のコネクターは、コンセントにしっかりと完全に差し込んでください。

電源アダプターは、AC 入力ピンや電源アダプターのいずれかの場所に腐食や過熱 の痕跡がある場合は (プラスチック部分が変形しているなど) 使用しないでくださ い。

電源コードは、コードを接続する先端部分に腐食や過熱の痕跡がある場合、または 電源コードにその他の損傷がある場合は使用しないでください。

#### <span id="page-9-0"></span>延長コードと関連デバイス

延長コード、サージ保護器、無停電電源装置、電源タップなどは、製品の定格を満 たしたものを使用してください。こうしたデバイスに過負荷を絶対に与えないでく ださい。電源タップを使用する場合は、電源タップの入力定格値を超えないように してください。電気負荷、電気要件、入力定格値について詳しくは、電気技術者に ご相談ください。

#### プラグとコンセント

コンピューター機器に使用するコンセントに損傷や腐食がある場合は、資格のある 電気技術者にコンセントを交換してもらうまで、そのコンセントを使用しないでく ださい。

プラグを曲げたり改造したりしないでください。プラグに損傷がある場合は、メー カーに連絡して交換してください。

製品によっては、3 本の長いピンがついたプラグが付属している場合があります。 このタイプのプラグは、アース付きコンセント専用です。これは安全のために付い ています。このプラグは、専用コンセント以外のコンセントに無理に差し込まない でください。 プラグをコンセントに差し込めない場合は、電気技術者に連絡して、 認可済みのコンセント・アダプターを入手するか、またはこのタイプのプラグを使 用できるコンセントに取り替えてください。コンセントに過負荷を絶対に与えない でください。コンピューター・システム全体の負荷が分岐回路定格値の 80% を超 えないようにしてください。 電気負荷および分岐回路の定格値について詳しくは、 電気技術者にご相談ください。

コンセントは、正しく配線された、簡単に手が届く位置の、機器のすぐ近くにある コンセントを使用してください。 コードを完全に伸ばしきって、コードが引っ張ら れることがないようにしてください。

装置をコンセントに接続したり、コンセントから切断したりするときは、注意深く 行ってください。

## 電池 **(**バッテリー**)**

パーソナル・コンピューターには、システム・クロック専用の再充電できないコイ ン型セル電池が全機種に使用されています。 ThinkPad ノートブック PC などのモ バイル製品については、携帯時のシステム電源用として、再充電可能なバッテリ ー・パックが使用されています。ご使用の製品で使用していただくために Lenovo が提供しているバッテリーは、互換性に関してテスト済みであり、Lenovo の承認済 みパーツとしか交換できません。

電池は、開いたり、修理をしたりしないでください。電池を壊したり、穴を開けた り、焼却したり、または金属接点部分をショートさせたりしないでください。 電池 に水やその他の液体をかけないでください。バッテリー・パックを充電する場合 は、製品の説明資料の記載通りに、正確に実施してください。

電池を乱用したり、誤操作を行うと、電池が過熱して、バッテリー・パックやコイ ン型電池から煙や炎が「噴き出す」場合があります。 電池が損傷した場合、あるい <span id="page-10-0"></span>は電池から何らかの放電または電池の端子に異物が溜まっているのに気付いた場合 は、電池の使用を中止して、電池メーカーから交換用の電池を入手してください。

電池は、長期にわたり未使用のままにしておくと劣化します。一部の再充電可能な 電池 (とくにリチウムイオン電池など) の場合、電池を放電状態で長期にわたり未使 用のままにしておくと、電池がショートを起こして、電池の寿命を短くしたり、危 険な状態になることがあります。再充電可能なリチウムイオン電池を完全に放電さ せたり、放電状態で保管したりしないでください。

#### 製品の発熱と換気

コンピューターは、電源を入れたり、バッテリーを充電すると熱を発生します。ノ ートブック PC は、コンパクトにできているために、大量の熱を発生します。次の 基本的な注意事項を必ず守ってください。

- v コンピューターを操作中、またはバッテリーを充電中に、長時間に渡りひざの上 や身体のその他の部分にコンピューターの底を接触させたままにしないでくださ い。コンピューターは、通常の操作でもある程度の熱を発生します。 長時間に渡 り身体の部分に接触していると、不快感ややけどの原因となります。
- v 可燃物の近くや爆発の可能性のある環境でコンピューターを使用したり、バッテ リーを充電したりしないでください。
- v 安全性と快適さ、および信頼性のために、製品には、換気口、ファン、ヒート・ シンクが使用されています。しかし、ベッド、ソファー、カーペット、その他の 柔らかな表面の上にコンピューターをおくと、気付かないうちにこうした機能が 働かなくなります。 このような機能を妨害したり、ふさいだり、機能不全状態に はしないでください。

## **CD** ドライブと **DVD** ドライブの安全

CD ドライブと DVD ドライブは、高速でディスクを回転します。CD や DVD に 亀裂があったり、その他の物理的な損傷があると、CD ドライブを使用したときに ディスクが割れたり、飛散することさえあります。 そうしたときにけがをしないよ うに、そして機械への損傷を低減するために、次のことを守ってください。

- v CD/DVD ディスクは、いつも元のパッケージに保管する。
- v CD/DVD ディスクは、直射日光に当てたり、熱源に直接さらさない。
- v CD/DVD ディスクは、使用しないときはコンピューターから取り出す。
- v CD/DVD ディスクを曲げたり、コンピューターやパッケージに入れるときに無理 に差し込まない。
- v CD/DVD ディスクを使用する前に、毎回亀裂がないかを確認する。亀裂や損傷の あるディスクを使用しない。

# <span id="page-12-0"></span>オプションの登録

本 Lenovo™ 製品をご購入いただきありがとうございます。お手数ですが、購入され た製品を登録していただき、弊社が今後よりよいサービスを提供していく上で役立 つようなコメントやご意見をお寄せくださいますようお願いいたします。お客様か らのフィードバックは、弊社がお客様にとって重要な製品やサービスを開発した り、お客様とのコミュニケーション方法を改善する上で貴重なものです。お客様の オプションを次の Web サイトにご登録くださいますようお願いいたします。

http://www.ibm.com/jp/jpccinfo/ibmjreg/

ご登録いただいたお客様の製品につきましては、お客様から別途受信のお断りがな い限り、弊社より新しい情報や更新情報をお送りさせていただきます。

# <span id="page-14-0"></span>第 **1** 章 スーパーマルチ・ウルトラベイ・エンハンスド・ドライ ブについて

本書では、ThinkPad® スーパーマルチ・ウルトラベイ・エンハンスド・ドライブの 登録、取り付け、および使用方法について説明します。本書は、次の言語で

「*Software and User's Guide Super CD*」に収録されています。

- ブラジル・ポルトガル語
- v チェコ語
- v 英語
- フランス語
- ドイツ語
- イタリア語
- v 日本語
- v 中国語 (簡体字)
- スロバキア語
- スペイン語
- v 中国語 (繁体字)
- v トルコ語

本書の付録には、保証情報および法律的な特記事項 (英語です) が記載されていま す。

#### 製品説明

ご使用の ThinkPad スーパーマルチ・ウルトラベイ・エンハンスド・ドライブは、 DVD Forum DVD-Multi Recorder 仕様と互換性があり、DVD-RAM、DVD-RW、 お よび DVD-R (汎用、650 nm) メディアから読み取ることはもちろん、これらのメデ ィアに記録することができます。また、ドライブは、DVD+R、DVD+RW、CD-R、 CD-RW 、高速およびウルトラ・スピード CD-RW メディアにも記録することがで きます。DVD-R、DVD+R、および CD-R メディアに高い信頼性で書き込むため に、バッファー・アンダーラン防止機構が使用されています。また、スーパーマル チ・ウルトラベイ・エンハンスド・ドライブは、 DVD ビデオ、ビデオ CD、オー ディオ CD、複数セッション、拡張アーキテクチャー (XA) CD、および、Kodak 写 真 CD などを含む、その他の多数のフォーマットを読み取ることができます。スー パーマルチ・ウルトラベイ・エンハンスド・ドライブは、ご使用のウルトラベイ・ エンハンスド・ドライブ・ベイに取り付けるように設計されています。

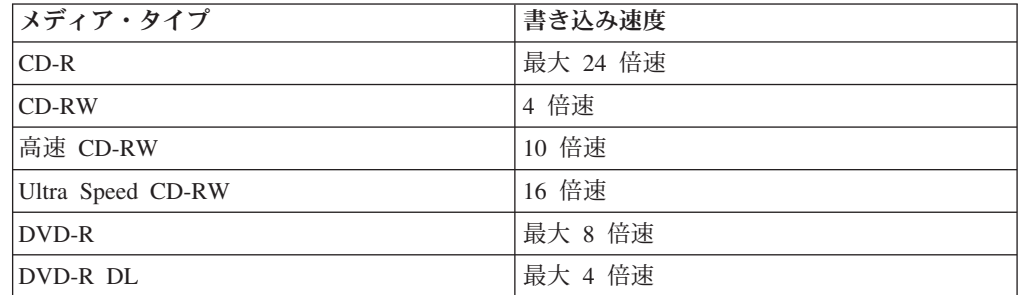

<span id="page-15-0"></span>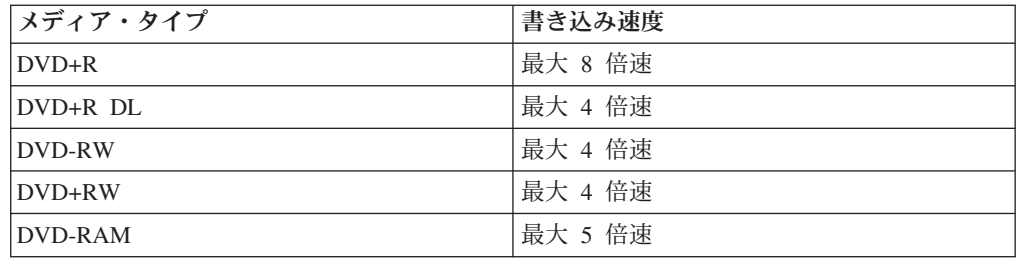

オプション・パッケージには、当ガイドのほかに以下のものが同梱されています。

- v スーパーマルチ・ウルトラベイ・エンハンスド・ドライブ
- 携帯用ケース
- v *Software and User's Guide Super CD*
- v *Quick Reference Guide*

品目が不足、損傷している場合には、お買上げの販売店にご連絡ください。領収書 またはクレジットの控えは必ず保管しておいてください。保証サービスを受けるた めに提示を求められる場合があります。技術サポート情報については、 D-1 [ページ](#page-42-0) の『付録 [D. Lenovo Statement of Limited Warranty](#page-42-0)』を参照してください。

## ソフトウェアの説明

ThinkPad スーパーマルチ・ウルトラベイ・エンハンスド・ドライブの「*Software and User's Guide Super CD*」には、以下のソフトウェアとその要件が入っていま す。

v **Multimedia Center for Think Offerings**

Multimedia Center for Think Offerings はディスク・マスタリングのソフトウェア であり、これを使用して、ご使用のコンピューター上のファイルから、あるいは CD または DVD などその他のディスク・メディアから、音楽やデータのディス クを作成することができます。 Multimedia Center で作成された音楽ディスク は、どんな CD プレイヤーでも再生できます (ご自宅でも、車の中でも、ご使用 のコンピューターの CD-ROM でも)。また、Multimedia Center は、該当するいず れの CD または DVD ディスク・リーダーでも読み取り可能なデータ・ディスク を作成することができます。

注**:** DVD プレイヤーの中には、CD-R メディアを読むことができないものもあり ます。サポートされるメディアについては、ご使用のドライブに付いてきた 資料を参照してください。 Multimedia Center for Think Offerings は、簡単な ウィザードと分かりやすいイン ターフェースを用いて、記録プロセス全体に わたって、ステップバイステップでガイドしていきます。

Multimedia Center for Think Offerings を使用すると、次のものを作成できます。

- 既存のディスクの正確なコピー : 完全コピー (Exact Copy) 機能は、オリジナ ルのディスクのディスク・レイアウトを、ご使用の CD-R、CD-RW、または DVD メディアに転送して、マスター・ディスクの複写を作成します。
- ご使用のディスクの保管イメージ:後で他のメディアに焼き付けることができ ます。

– ご使用のハード・ディスクからアーカイブしたデータのディスク : データ・デ ィスク作成 (Make a Data Disc) 機能により、ご使用のハード・ディスクに常 駐しているファイルやアプリケーションなどの電子データが保管されます。音 楽ディスクとは異なり、データ・ディスクは、コンピューターでしか読めない ファイルの保管に使用されるものであり、音声ファイルをディスクに記録して も、ご自宅や車のステレオで再生することはできません。

Multimedia Center for Think Offerings を開始するには次の手順を完了してくださ  $\mathcal{U}^{\lambda}$ 

- 1. 「スタート」をクリックします。
- 2. 「プログラム」をクリックします。
- 3. 「**Multimedia Center for Think Offerings**」をクリックします。
- 4. 「**Multimedia Center Home**」をクリックして、メインの記録ソフトウェア・ ウィンドウを開きます。
- v **Direct-to-disc (DLA)**

このソフトウェアでは、あたかもディスケットに書き込んでいるように、ドライ ブ名を使用して、CD-RW、CD-R、DVD-RAM、DVD-RW、DVD+RW、DVD-R お よび DVD+R メディアに直接書き込むことができます。 DLA はすべてのディス ク形式のタイプをフォーマットします。 DLA を使用して、ファイルのドラッ グ・アンド・ドロップ、新規ディレクトリーの作成、あるいは任意のアプリケー ションからスーパーマルチ・ウルトラベイ・エンハンスド・ドライブへのファイ ルの直接保管などが実行できます。DLA には「マイ コンピュータ」あるいは 「Multimedia Center」のどちらからもアクセスすることができます。

• **UDF** reader

このソフトウェアを使用すると、DLA フォーマットの DVD-RAM、DVD-RW、DVD+RW および CD-RW メディアを、読み取り専用ド ライブが搭載されたコンピューターで読み取ることが可能になります。

v **WinDVD**

このソフトウェアでは、お使いのコンピューター上で DVD ビデオを再生した り、ハードディスクからビデオ・ファイルを再生したりできます。

v **WinDVD Creator**

このソフトウェアを使って、ほとんどのスタンドアロン DVD プレイヤーで再生 することができる DVD-RW、DVD+RW、DVD-R、または DVD+R メディアにビ デオ・ファイルを記録できます。このソフトウェアを使用して、記録する前にご 自分のビデオ・カセットを編集および修正することもできます。

お使いのコンピューターにアナログまたは IEEE 1394 取り込み装置が取り付けら れている場合、このソフトウェアを使用して、カメラからビデオを記録できま す。

次の表は、WinDVD Creator を使用してビデオの取り込み、ムービーの編集、お よび DVD の作成を行う場合のシステム要件を示します。

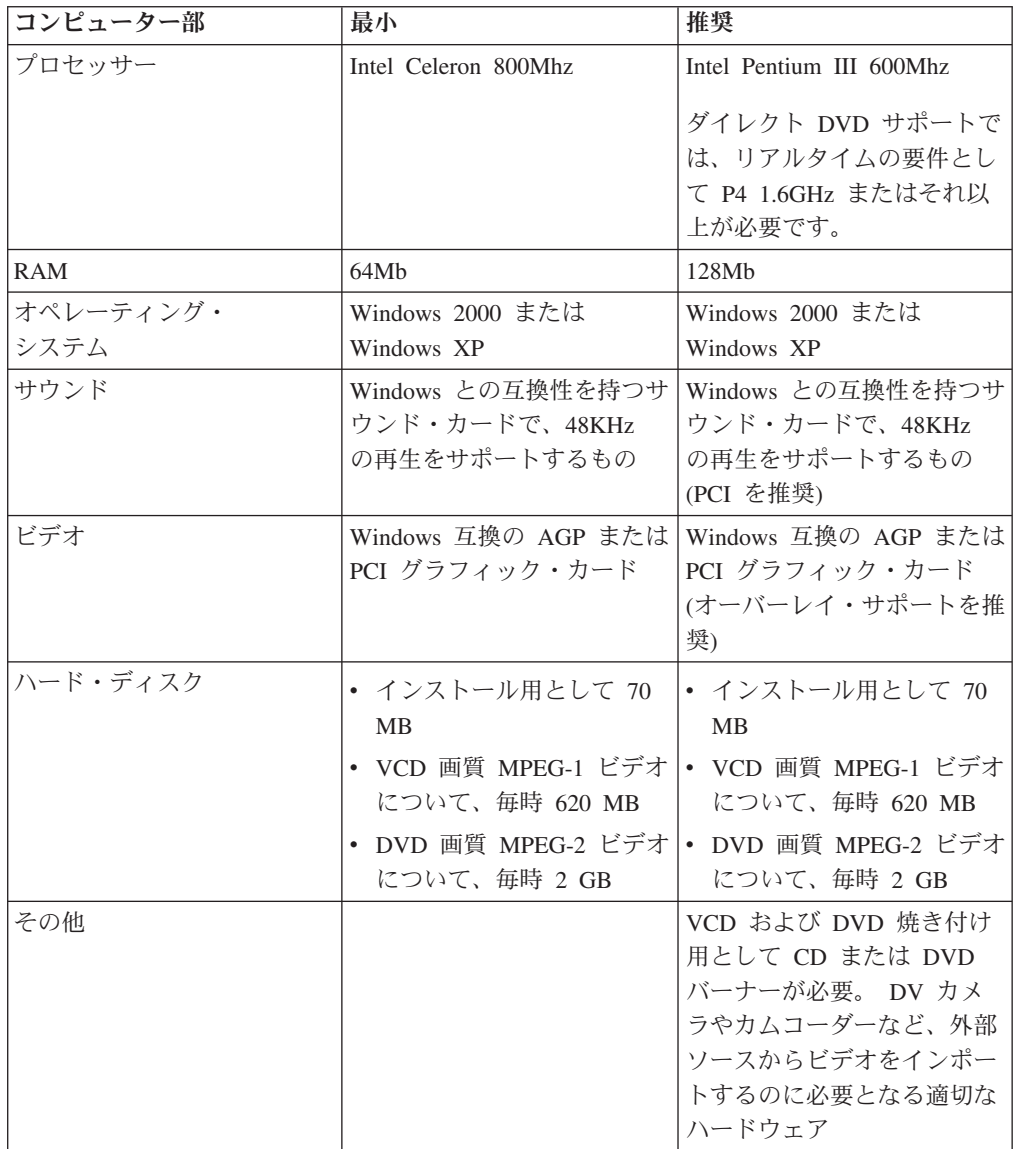

- 注**:** WinDVD Creator は、事前にインストールされた DivX codec を用いて、 DivX のコンテンツをインポートおよびエクスポートすることができます。 DivX は、DivXNetworks, Inc. の商標です。
- 注**:** Lenovo は、Microsoft® Windows® 95、Microsoft Windows 98、Windows Server 2000、Windows Server 2003、または Microsoft Windows Millennium Edition (Me) デスクトップ・オペレーティング・システムのコンピューターについて は、限定サポートを提供します。

## <span id="page-18-0"></span>インストール要件

スーパーマルチ・ウルトラベイ・エンハンスド・ドライブを取り付けるには、ご使 用の ThinkPad が次の要件を満たしている必要があります。

- ウルトラベイ・エンハンスド・ドライブ・ベイを取り付けている ThinkPad、ThinkPad ドック、ThinkPad ドック II、ThinkPad ドック III
- v ウルトラベイ 2000 用エンハンスド・ドライブ・アダプター
- v Microsoft® Windows® XP または Microsoft Windows 2000 Professional オペレー ティング・システム

注**:**

- 1. Lenovo は、Microsoft Windows 95、Microsoft Windows 98、または Microsoft Windows Millennium Edition (Me) デスクトップのオペレーティング・システム のコンピューターについては、限定されたサポートを提供します。
- 2. ThinkPad A21e コンピューターは、Windows NT での DVD の再生はサポート しません。

## ドライブの取り付け

ThinkPad には、ヘルプ・システムの「Access Help」に、ご使用の機種にドライブを 取り付けるための説明が含まれています。ドライブをウルトラベイ・エンハンス ド・ドライブ・ベイに正しく取り付けるには、「Access Help」ヘルプ・システムか ら出される指示にしたがってください。

# <span id="page-19-0"></span>本ドライブの前面図

次の図は、本ドライブ前面図を示しています。

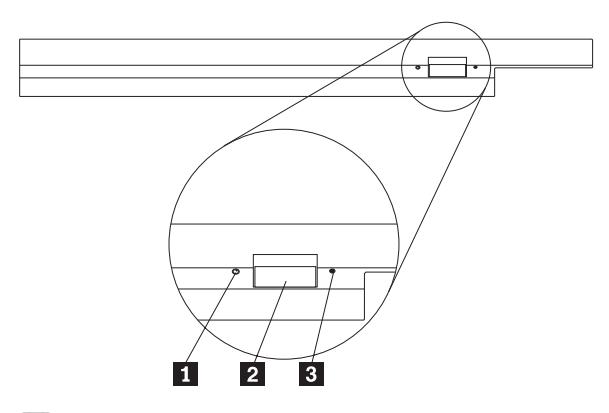

■ 電源ライト: このライトは、ドライブが使用中のときに点灯するようになってい ます。

■ イジェクト・ボタン: DVD または CD を取り出すにはこのボタンを押しま す。

■3 手動取り出し穴: イジェクト・ボタンが働かない場合は、この手動取り出し穴を 使って DVD または CD を取り出します。手動で DVD または CD を取り出す場 合の詳しい説明は、 2-2 [ページの『ディスクの手動取り出し』を](#page-21-0)参照してくださ  $\mathcal{V}^{\, \gamma}$ 。

# <span id="page-20-0"></span>第 **2** 章 スーパーマルチ・ドライブ

ここでは、DVD および CD の取り扱い、ロード、お手入れの方法、また、 ThinkPad® スーパーマルチ・ウルトラベイ・エンハンスド・ドライブのお手入れの 方法を説明します。

#### 始める前に

最善の結果が得られるように、本ドライブをお使いになる前に、次のガイドライン をよくお読みください。

- v ディスクのフォーマットや書き込みの最中には ThinkPad を動かさないでくださ い。これによってデータ・エラーが起こる場合があるからです。また、ディスク のフォーマットや書き込みの最中の入力も最小限にしてください。これもデー タ・エラーの原因となる場合があります。
- v ディスクへの書き込みを行っているときは、ThinkPad を平らな場所に置きます。
- v ドライブを使用しているときは、ThinkPad が AC コンセントに接続されている ことを確認してください。ディスクへの書き込み中にバッテリーがなくなると、 ディスクが損傷する場合があります。
- v スクリーン・セーバーはオフにしておきます。スクリーン・セーバーを使うと、 フォーマットや書き込みのプロセスが中断される場合があります。
- v ディスクに書き込みを行っているときに、ThinkPad を休止状態またはスタンバイ 状態にしないでください。
- 注**:** ドライブの読み取りや書き込みの結果は、お使いになる DVD や CD のメディ アの品質や特性によって異なります。

## スーパーマルチ・ウルトラベイ・エンハンスド・ドライブのお手入れについ て

動作中のドライブを保護するために、次の注意事項を守ってください。

- ドライブを移動するときは、その前にドライブからディスクを取り出してくださ  $\mathcal{U}$
- v 異物をドライブに入れないでください。
- v ドライブの上に物を載せないでください。
- v ドライブのカバーを取り外したり、ドライブを保守しようとしないでください。
- 次の条件下でドライブを操作しないでください。
	- 高温、高湿度、または直射日光
	- 過剰な振動、突然の衝撃、または表面の傾斜
	- 過剰なほこり

# <span id="page-21-0"></span>ディスクのロード

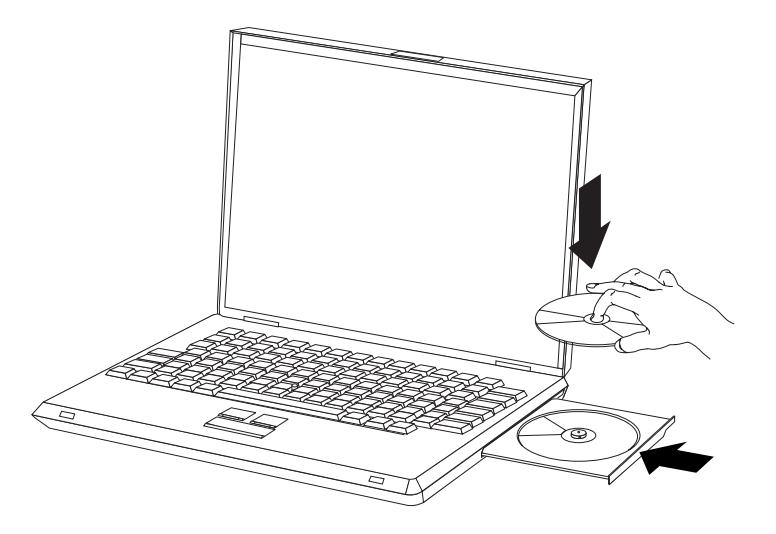

- 1. イジェクト・ボタンを押します。トレイがドライブから出てきます。
- 2. ラベルを上に向けて、ディスクをトレイに置きます。
- 3. トレイを軽く押すと、トレイが閉まり、「カチッ」と音がします。

重要**:** 力任せにトレイを開けようとしたり、何らかの道具を使ってトレイを無理にこじ開け ようとしてはなりません。イジェクト・ボタンを押してもトレイが開かない場合は、『ディ スクの手動取り出し』を参照して、非常時の手動取り出し操作についての詳細をご覧くださ い。

## ディスクの手動取り出し

イジェクト・ボタンを押しても、トレイが出てこない場合は、コンピューターの電 源を切り、図に示すように大きなクリップを伸ばしてツールを作ります。まっすぐ に伸ばしたとき、少なくとも 45 mm の長さが必要です。伸ばした方の側をドライ ブの正面にある手動取り出し穴に差し込みます。トレイが開くまで、クリップを押 し込みます。ディスクを取り出すことができるように、トレイを静かに引き出しま す。

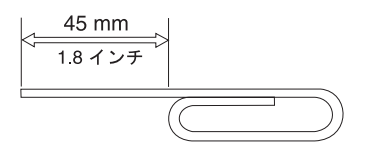

# <span id="page-22-0"></span>メディアの使用

ご使用のスーパーマルチ・ドライブには多くの種類のメディアを使用することがで きます。メディアによって使用方法が異なります。次のセクションではメディアの タイプごとに使用法を説明します。

## ディスクの取り扱いと手入れ

ディスクは慎重に取り扱い、読み取り可能な状態を保つようにします。再書き込み 可能なメディア・タイプの CD-RW、DVD+RW、および DVD-RW ディスクは特に 慎重に扱います。

- v ディスクは、常に元のパッケージに納めておく。
- v ディスクは、常に直射日光に当たらないように保管する。
- v ディスクは、常に直接熱源から離れたところに置く。
- v 使用中でないときは、ディスクはコンピューターから取り外しておく。
- v ディスクを使用する前に、ディスクに破損がないかを調べる。

重要: 破損したディスクは使用しないでください。

- v ディスクを無理にコンピューターやパッケージに押し込まない。
- v ディスクを折り曲げない。
- v 市販のクリーナーを使用してディスクをクリーニングしないでください。
- v ディスクの記録面の上に書かないでください。
- v ディスクを取り扱う際は、縁または中央の穴を持ち、
- v ディスクの記録面には触れないでください。
- ほこりや指紋を取り除くには、けば立ちのない柔らかい布で中央から縁に向かっ てディスクをふいてください。

重要**:** 円を描くようにディスクをふくと、データが失われる可能性があります。

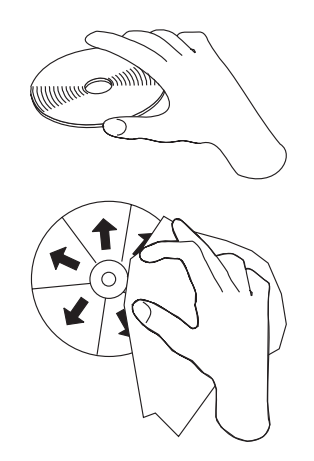

### <span id="page-23-0"></span>片面 **DVD-RAM** メディアおよび両面 **DVD-RAM** メディアの使用

DVD-RAM メディアには、片面のものと両面のものがあります。

2.6 GB および 4.7 GB バージョンは片面です。9.4 GB バージョンは両面です。両 面メディアの両方の面のデータにアクセスするには、メディアをドライブから取り 出し、表裏を反転させてから、再びドライブに挿入する必要があります。

### **CD** および **DVD** を使ってのドライブの使用

データ・ディスクを読み取るには、次のステップを行います。

- 1. コンピューターの電源をオンにします。
- 2. ドライブの前面にある「オープン**/**クローズ」ボタンを押します。
- 3. ラベルが上を向くようにして、ディスクまたはカートリッジをトレイに挿入しま す。
- 4. 「オープン**/**クローズ」ボタンを押すか、ロード・トレイをそっと押し入れること により、トレイを閉じます。 重要**:** ロード・トレイを開くには、力を加えたり、物を挿入したりしないでく ださい。
- 5. ドライブの使用中インディケーターがオフになるのを待ってから、「マイ コン ピュータ」をダブルクリックします。
- 6. 「**CD-ROM**」または「**DVD-RAM/DVD-R/DVD-RW**」アイコンをダブルクリック します。

#### **CD-R** および **CD-RW** の使用

スーパーマルチ・ウルトラベイ・エンハンスド・ドライブは、CD-R および CD-RW ディスクの両方に書き込むことができます。CD-R ディスクは消去できませんが、 標準 CD-ROM ドライブと CD プレーヤーで使用することができます。

CD-R ディスクを使用すると、オーディオ・トラックの録音、データの保管、ファ イルのアーカイブ、および別の CD からのファイルのコピーを行うことができま す。

CD-RW ディスクは消去して再度書き込むことが可能ですが、使用できるのは CD-ROM ドライブと DVD-ROM ドライブだけです。CD-RW ディスクを使用する と、ファイルのバックアップ、保管、および更新を行ったり、別の CD からファイ ルのコピーを行うことができます。

注**:**

- 1. CD-R ディスクは、オーディオ CD プレーヤーで再生できます。 CD-RW ディスクは、ほとんどのオーディオ CD プレイヤーで再生できません。
- 2. DOS、Windows 3.x、または OS/2® オペレーティング・システムの場合は、 本ドライブに含まれているソフトウェアを使用してドライブの CD レコーデ ィング機能を使用することはできません。

このソフトウェアの使用方法について詳しくは、「Multimedia Center for Think Offerings」と「*Software and User's Guide Super CD*」の DLA ヘルプ 情報を参照してください。

#### <span id="page-24-0"></span>**DVD-R**、**DVD-RW**、**DVD+R**、および **DVD+RW** の使用

スーパーマルチ・ウルトラベイ・エンハンスド・ドライブは、DVD-R、DVD-RW、 DVD+R、および DVD+RW ディスクに書き込むことができます。

DVD-R と DVD+R ディスクは消去できませんが、標準 DVD-ROM ドライブと DVD プレイヤーで使用することができます。

DVD-R と DVD+R ディスクを使用すると、データの保管、ファイルのアーカイ ブ、および別の DVD からのファイルのコピーを行うことができます。

DVD-RW と DVD+RW ディスクは消去と再書き込みが可能ですが、DVD-RW 互換 の新型 DVD-ROM ドライブでしか使用できません。

DVD-RW と DVD+RW ディスクを使用すると、ファイルのバックアップ、保管、 および更新を行ったり、別の DVD からファイルのコピーを行うことができます。

#### **DVD-RAM** の使用

DVD-RAM メディアには、片面のものと両面のものがあり、ディスク単体でもカー トリッジ入りの形態でも入手できます。

#### カートリッジからのディスクの取り外し

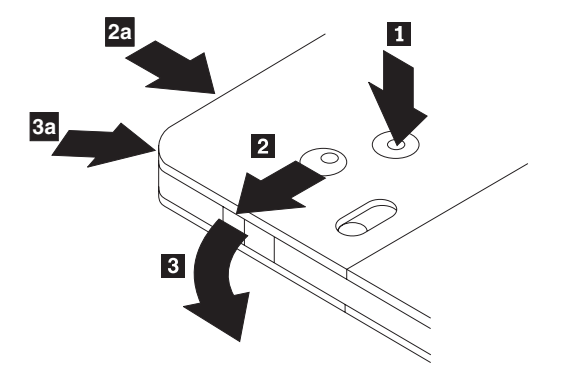

DVD-RAM メディアは、むき出しのディスクの形をとるか、カートリッジに封入さ れています。ドライブでカートリッジ・メディアを使用するには、まず、カートリ ッジからディスクを取り外す必要があります。

- 1. ボールペンの先を使用して、ロック・ピンのタブ を押し、破いてくださ  $\mathcal{L}$
- 2. ディスクを取り出すために、ボールペンを使用して、カートリッジのふたのロッ ク | 2| を押し下げ、カートリッジのふた | 3| を引き出します。|

カートリッジのふたが開けば、ディスクを取り外せます。

注**:** 一部のカートリッジでは、カートリッジのふたのロックとカートリッジのふた のタブは、 上の図の <mark>2a</mark> と <mark>3a</mark> に示すように、カートリッジのサイドに付 いています。

重要**:** 露出しているメディアを取り扱うときには、ディスクの記録域に触れないで ください。

#### <span id="page-25-0"></span>ディスクをカートリッジに戻す

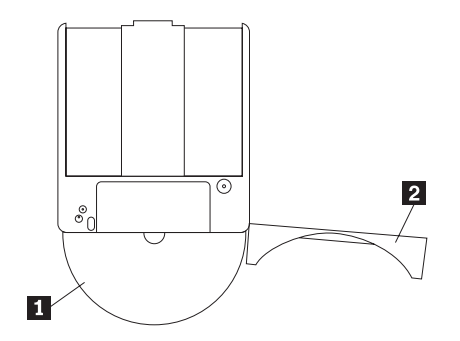

- 1. ディスクをカートリッジに戻すには、 ディスク ┃ のラベル・サイドを DVD-RAM カートリッジのラベル・サイドと合わせます。
- 2. ディスクを挿入し、カートリッジのふた 24 を閉じます。ふたが閉じると、カ チッと音がします。

## ソフトウェアのインストール

ソフトウェア・アプリケーションをインストールするには「Software and Users Guide Super CD」の『Software』セクションに進んでください。本スーパーマルチ・ ドライブで使用するために次のアプリケーションを最高 4 つまでインストールする ことができます: Multimedia Center for Think Offerings、WinDVD、および WinDVD Creator。ドラッグ・アンド・ドロップ (DLA) は Multimedia Center の一部として自 動的にインストールされます。

他のコンピューターにおいてスーパーマルチ・ドライブで作成した DLA ディスク の使用を可能にする UDF リーダーをインストールする目的のために独立したメニ ュー項目があります。スーパーマルチ・ドライブが搭載されている PC には UDF リーダーをインストールしないでください。

WinDVD と WinDVD Creator は DirectX 8.1 またはそれ以降が必要です。DirectX は Windows XP および Windows 2000 に組み込まれているため、これらのオペレ ーティング・システムの場合はインストールの必要はありません。上記以外のオペ レーティング・システムを使用している場合のために、独立して DirectX をインス トールするためのメニュー選択があります。

## <span id="page-26-0"></span>**DVD** ビデオの鑑賞

ほとんどのシステムにおいて DVD ムービーを鑑賞するためにスーパーマルチ・ド ライブを使用することができます。 DVD ビデオ再生機能を使用するには、スーパ ーマルチ・ウルトラベイ・エンハンスド・ドライブをウルトラベイ・エンハンス ド・ドライブのベイに取り付けてから、コンピューターを次のようにセットアップ します。

- 1. OS のコンポーネントを最新にします。
- 2. DMA を使用可能に設定します。
- 3. リージョン・コードを設定します。
- 4. WinDVD を使用してムービーを鑑賞します。

### オペレーティング・システムのサポート

WinDVD が作動するための前提条件は IDE DMA、Internet Explorer 5 および DirectX 8.1 です。これらのコンポーネントがすべての Microsoft オペレーティン グ・システムに存在するとは限りません。このセクションでは、DVD 再生をするた めに必要となる更新の手順を、オペレーティング・システムごとに説明します。

- v Windows Server 2003、Windows Server 2000、Windows 95: 最新の Service Pack、Internet Explorer 5 および DirectX をインストールする必要があります。
- v Windows 98、Windows 98 Second Edition、Windows ME: DirectX をインストー ルする必要があります。
- v Windows 95 OSR2: Internet Explorer および DirectX をインストールする必要が あります。
- v Windows 2000: Service Pack 2 またはそれ以降、および DirectX をインストール する必要があります。
- v Windows NT: Service Pack 6 にすると同時に Internet Explorer 5、Direct X、およ びサード・パーティーの IDE DMA ドライバーをインストールする必要がありま す。この構成は、Microsoft が Windows NT 用に正式な DirectX を提供していな いためサポートはありません。
- 注**:** ご使用の Windows 95 バージョンは、以下のステップで確認できます。
	- 1. 「スタート」をクリックし、カーソルを「設定」に移動してから、「コント ロール パネル」をクリックします。
	- 2. 「システム」をダブルクリックします。「システム」の下の数字を読みま す。v4.00.950B と表示されている場合は、ご使用のバージョンは Windows 95 OSR2.0 または OSR2.1 です。v4.00950C と表示されている場合は、ご使 用のバージョンは Windows 95 OSR2 です。

#### <span id="page-27-0"></span>リージョン・コードの設定

市販の DVD ビデオの視聴を開始する前に、まずご自分の DVD コンテンツ用の DVD リージョン・コードを設定する必要があります。

スーパーマルチ・ウルトラベイ・エンハンスド・ドライブおよび WinDVD ソフト ウェアがインストールされていれば、DVD ムービーを再生できます。ただし、最初 にご自分の DVD コンテンツ用の DVD リージョン・コードを設定する必要があり ます。

DVD リージョン・コードはスーパーマルチ・ドライブのファームウェアに保管さ れ、ディスクを再生するためにはディスクに記録されたリージョン・コードと一致 している必要があります。世界は 6 つのリージョンに分けられており、特定のコン テンツについては該当するリージョンでしか見ることができません。 たとえば、リ ージョン 1 用のコンテンツは、米国とカナダでしか見ることはできません。コンテ ンツのリージョン・コードは、コンテンツのパッケージ裏面にあるリージョン・コ ード記号を見れば確認できます。

表 *2-1.*

| <b> リージョン・コード</b> | リージョン                    |
|-------------------|--------------------------|
|                   | 米国、カナダ                   |
|                   | 日本、ヨーロッパ、中東、南アフリカ        |
|                   | 東南アジア、台湾、韓国              |
|                   | ラテンアメリカ、オーストラリア、ニュージーランド |
|                   | 旧ソビエト連邦、北アフリカ、インド        |
|                   | 中華人民共和国                  |

DVD をドライブに挿入すると WinDVD が開始します。ディスクのリージョンが 1 つの場合は、リージョン・コードが自動的に設定されて、ムービーが再生されま す。ディスクのリージョンが複数の場合は、リージョンを設定するためのプロンプ トが表示されます。 初期設定ではこのようになっています。

リージョン・コードを設定した後に、異なるリージョン・コードを持つ DVD を挿 入すると、リージョン・コードを変更するようプロンプトが出ます。リージョン・ コードは、初期設定を行ってから 4 回まで変更できます。初期設定を行った後にド ライブのリージョンを新しいリージョンに変更できるのは、単一リージョンのディ スクだけになります。

リージョン・コードを初期設定から 4 回変更した後は、リージョン・コードは固定 され、変更できなくなります。その後は、DVD コンテンツの再生に使用できるの は、最後に設定したリージョン・コードだけになります。

リージョン・コード状況を表示するには、WinDVD ユーザー・インターフェースに ある「**WinDVD** プロパティ」ボタンをクリックします。「一般設定」タブにこの情 報が含まれています。リージョン・コードを変更する手順は、次のとおりです。

1. コンピューターの電源をオンにし、オペレーティング・システムを始動します。

- 2. 「スタート」をクリックします。
- 3. 「プログラム」を選択します。
- <span id="page-28-0"></span>4. 「**Intervideo WinDVD**」をクリックします。
- 5. 「プロパティ」アイコンをクリックして、「プロパティ」ウィンドウを開きま す。
- 6. 「一般設定」タブをクリックします。
- 7. 新規地域の単一地域 DVD を挿入します。
- 8. 該当する国用の正しいリージョン・コードを選択します。
- 9. 「**OK**」をクリックします。
	- 注**:** 1. ご使用のコンピューターは、利用可能なシステム・リソースを使用して、 最良のオーディオ品質とビデオ再生を行うように構成されています。デフォ ルト設定値は、「コントロール パネル」内のビデオ解像度の設定で変更で きます。システムによっては、解像度の設定を使用しても、オーディオやビ デオの再生の品質に最良の値を設定できない場合があります。再生品質が悪 い場合は、解像度の設定値を低くしてください。

2. オーディオおよびビデオのストリームは、ソフトウェアがデコードしま す。オーディオおよびビデオのサブシステムは、完全機能が得られるように 使用可能にしておく必要があります。

#### **DMA** 設定を使用可能にする

ここでは、Windows 2000 および Windows XP で DMA 設定を使用可能にする方法 について説明します。

#### **Windows 2000** の場合

- 1. 「スタート」をクリックし、マウス・ポインターを「設定」に移動して、「コ ントロール パネル」をクリックします。
- 2. 「システム」をダブルクリックします。
- 3. 「ハードウェア」タブをクリックします。
- 4. 「デバイス マネージャ」ボタンをクリックします。
- 5. 「**IDE ATA/ATAPI** コントローラ」をクリックして、サブメニューのプルダウ ンを表示します。
- 6. 「セカンダリ **IDE**」をダブルクリックします。 (ThinkPad A21e コンピュータ ーを使用している場合は「プライマリ **IDE**」をダブルクリックします。)
- 7. 「転送モード」は「**DMA (**利用可能な場合**)**」を選択します。
- 8. 「**OK**」をクリックします。
- 9. 「閉じる」をクリックして「システムのプロパティ」ウィンドウを閉じます。 システム設定が変更されたことを知らせるメッセージが表示されます。
- 10. 「**OK**」をクリックして ThinkPad を再始動します。

#### <span id="page-29-0"></span>**Windows XP** の場合

- 1. 「スタート」をクリックし、カーソルを「マイ コンピュータ」に移動してクリ ックします。
- 2. システム タスクの「システム情報を表示する」をクリックします。
- 3. 「ハードウェア」タブをクリックします。
- 4. 「デバイス マネージャ」ボタンをクリックします。
- 5. 「**IDE ATA/ATAPI** コントローラ」をクリックして、サブメニューのプルダウ ンを表示します。
- 6. 「セカンダリ **IDE**」をダブルクリックします。 (ThinkPad A21e コンピュータ ーを使用している場合は「プライマリ **IDE**」をダブルクリックします。)
- 7. 「詳細設定」タブをクリックします。
- 8. 「転送モード」は「**DMA (**利用可能な場合**)**」を選択します。
- 9. 「**OK**」をクリックします。
- 10. 「閉じる」をクリックして「システム・プロパティ」ウィンドウを閉じます。

#### **Direct-to-Disc (DLA)** の使用

CD-R、CD-RW、DVD-RAM および DVD-R メディアにデータを書き込むために、 Drive Letter Access (DLA) が提供されています。DVD-RAM、DVD-RW、 DVD+RW、CD-RW、DVD-R、DVD+R、および CD-R メディアには何回も書き込む ことができます (DVD-R および CD-R メディアのデータは、これらのディスクが いっぱいになるまで付加していくことができます)。

DVD-R、DVD+R、CD-R、DVD-RAM、DVD-RW、DVD+RW、または CD-RW メデ ィアをフォーマットし、書き込みを行うには、以下のステップを実行します。

- 1. ディスクをドライブに挿入します。
- 2. 「マイ コンピュータ」をダブルクリックします。ドライブの「ドライブ名」を 右クリックします。
- 3. 「フォーマット」をクリックします。フォーマット設定の時間は、ご使用のフォ ーマット設定処理 (クイックまたはフル) によって異なります。
- 4. フォーマット設定が完了した後、ファイルをドライブのアイコンにドラッグ・ア ンド・ドロップするか、Windows エクスプローラでファイルを移動することが できます。

CD-R メディアを他のコンピューターで互換できるようにするには、次の手順を実 行します。

- 1. 「マイ コンピュータ」をダブルクリックします。ドライブの 「ドライブ名」を 右クリックします。
- 2. 「互換化」をクリックします。

UDF フォーマット済み DVD-RAM、DVD-RW、DVD+RW、または CD-RW メディ アを他のコンピューターで使用するために、 UDF リーダーが 「*User's Guide and Software Super CD*」に記載されています。 UDF リーダーを使用するには、次の手 順を実行します。

- <span id="page-30-0"></span>1. 「*User's Guide and Software Super CD*」を、UDF フォーマット済みディスクを 使用したいコンピューターの CD または DVD ドライブに挿入します。
- 2. 「スタート」をクリックします。
- 3. 「ファイル名を指定して実行」をクリックします。
- 4. **e:¥UDF¥language** と入力します。ここで、 *e* は CD または DVD ドライブのド ライブ名、language はご使用の言語です。
- 5. 「**OK**」をクリックします。
- 6. 「**SETUP.EXE**」をダブルクリックし、画面の指示に従います。
- 注**:** UDF リーダーが必要とされるのは、CD-RW、DVD+RW、または DVD-RW 用 の別の DLA プログラムがインストールされていないシステムの場合だけで す。

#### **Intervideo WinDVD Creator Plus** の使用

Intervideo WinDVD Creator Plus を使用して、ビデオおよびオーディオ・ファイルの 取り込み、編集、および記録ができます。また、Intervideo WinDVD Creator Plus は、所有されているビデオやオーディオ・ファイルを使用して DVD ビデオの作成 および記録に使用することもできます。 Intervideo WinDVD Creator Plus では、 DVD-R、DVD+R、DVD-RW、DVD+RW、および DVD-RAM メディアが扱えます。 Intervideo の WinDVD Creator Plus 機能についての詳細は、「*User's Guide and Software Super CD*」に入っている「WinDVD Creator Plus User's Guide」を参照し てください。

「WinDVD Creator Plus」のメインウィンドウの主要な機能域として、「Capture (キ ャプチャー)」、「Edit (編集)」、「Author」、および「Make Movie (ムービー作 成)」があります。これらの機能から、ご所有のビデオや音声ファイルをインポート およびエクスポートしてから、サポートされている任意の形式でそれらを保管する ことができます。サポートされる形式には、MPEG-1、MPEG-2、ASF、 WMV、お よび AVI などがあります。ご使用のビデオや音声ファイルの準備が終了した場合 は、「Capture (キャプチャー)」、および「Edit (編集)」のステップを行なってか ら、「Author」機能の中からカスタマイズされたメニューを追加することができま す。メニューの背景として使用するご自分用の静止画像をインポートするか、サン プル・イメージの中から 1 つを選択することができます。ムービーの準備ができた ら、「Make Movie (ムービー作成)」に進んでください。ここでは、そのムービーを 作成するときに使用される出力形式とビデオ標準を選択することができます。その ムービーをディスクに焼き付けるか、または後で焼き付けるためにハードディスク に保管します。 WinDVD Creator Plus を使用して、ハード・ディスク上に DVD イ メージを作成する場合は、「Project (プロジェクト)」メニューから「Load Image to Burn (焼き付けるイメージをロード)」を選択することができます。

また、WinDVD Creator Plus は、「Disk Manager (ディスク・マネージャー)」を使 用して、DVD 記録可能メディアにビデオを直接記録する機能も提供しています。こ れは、ご使用のハード・ディスク上に追加スペースをとらずに実行されます。 Disk Manager (ディスク・マネージャー) を使用して、新しいビデオをキャプチャーした り、すでにお持ちのビデオを使用したあとで、カスタマイズされたメニューを作成 することによって、そのムービーを終了させることができます。ムービーは、+VR 形式または -VR ビデオ形式のいずれかで作成することができます。 Disk Manager

(ディスク・マネージャー) を使用すれば、ビデオ・セグメントを追加または削除し たり、カスタマイズした専用のメニューを変更したりすることによって、いつでも ムービーを編集することができます。

## <span id="page-31-0"></span>コピーとイメージ処理

Multimedia Center for ThinkCenter Offerings を使用して、ご使用の CD と DVD の コピーを作成しイメージを保管することができます。さらに、過去にハード・ディ スクに保管したイメージから CD および DVD を作成することができます。 Multimedia Center のイメージの保管には ISO フォーマットと GI フォーマットの みが使用されます。ISO フォーマットはデータ CD 専用です。他のすべてのディス ク・フォーマットには GI イメージが必要です。

保管される DVD イメージの容量は 9GB で、CD イメージの容量は 730MB で す。先に進む前にハード・ディスクに十分なスペースがあることを確認してくださ い。

CD または DVD イメージを作成するには次のようにします。

- 1. Multimedia Center for Think Offerings を開始します。
- 2. **Copy (**コピー**)** ページを選択します。
- 3. タスクの **Save Image (**イメージの保管**)** をハード・ディスクに選択します。
- 4. イメージ・ファイルの名前を付けます。ユーザーのためにランダムに作成された 名前が示されます。
- 5. イメージ処理を行うディスクを挿入します。
- 6. **Record (**レコード**)** ボタンを押します。
	- 注**:** Direct-to-disc (DLA) CD はイメージ・ファイルとして保管することはできま せん。
	- 注**:** コピー・プロテクトされた市販の DVD はイメージ処理できません。

保管済みのイメージを焼き付けるには次のようにします。

- 1. Multimedia Center for Think Offerings を開始します。
- 2. **Copy (**コピー**)** ページを選択します。
- 3. タスクの **Burn Image (**イメージの焼き付け**)** を CD あるいは DVD に選択しま す。
- 4. 焼き付けるイメージを見つけます。
- 5. ブランクあるいは消去可能なディスクを挿入します。
- 6. **Record (**レコード**)** ボタンを押します。

ディスクをコピーするには次のようにします。

- 1. Multimedia Center for Think Offerings を開始します。
- 2. **Copy (**コピー**)** ページを選択します。
- 3. タスクの **Copy a disc (**ディスクのコピー**)** を選択します。
- 4. コピーするディスクを挿入します。
- 5. **Record (**レコード**)** ボタンを押します。
- 注**:** コピー・プロテクトされた市販の DVD はコピーできません。
- 注**:** 著作権者の許可を受けずにディスクをコピーしたりイメージ処理を行ったりす ると処罰されます。著作権法の詳細については、法律の専門家にお問い合わせ ください。

# <span id="page-34-0"></span>付録 **A.** 製品仕様

この付録には、以下の情報が含まれています。

- v 物理仕様
- v 消費電力
- v 環境要件
- v 読み取り速度
- v 書き込み速度

#### 物理仕様

ドライブの物理仕様1 は、次の表にリストされています。

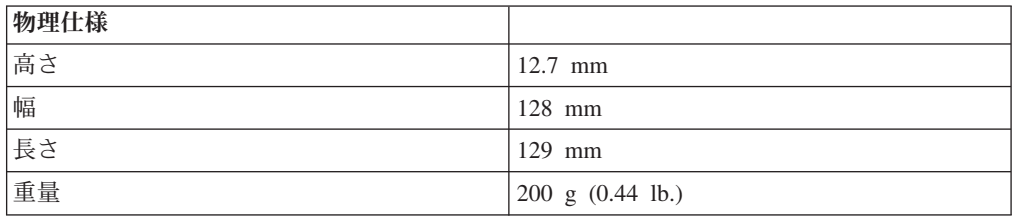

<sup>1.</sup> 製品説明データは、Lenovo の設計目標を示しており、比較のために記載されています。実際の結果は、さまざまな要因によって異な ります。この製品データは、保証を構成するわけではありません。データは、予告なしに変更される場合があります。

#### 消費電力

次の表は、ドライブの電源仕様を電圧レベルによってリストしています。電源仕様 は、ドライブの電源コネクターで計測されたもので、定格値です。

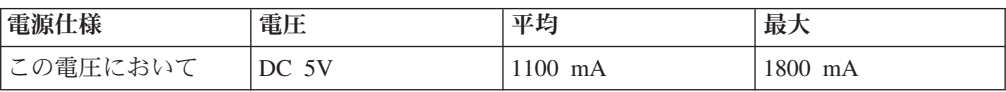

#### 環境要件

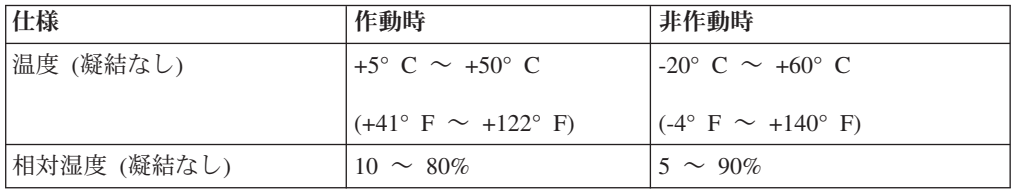
## 読み取り速度

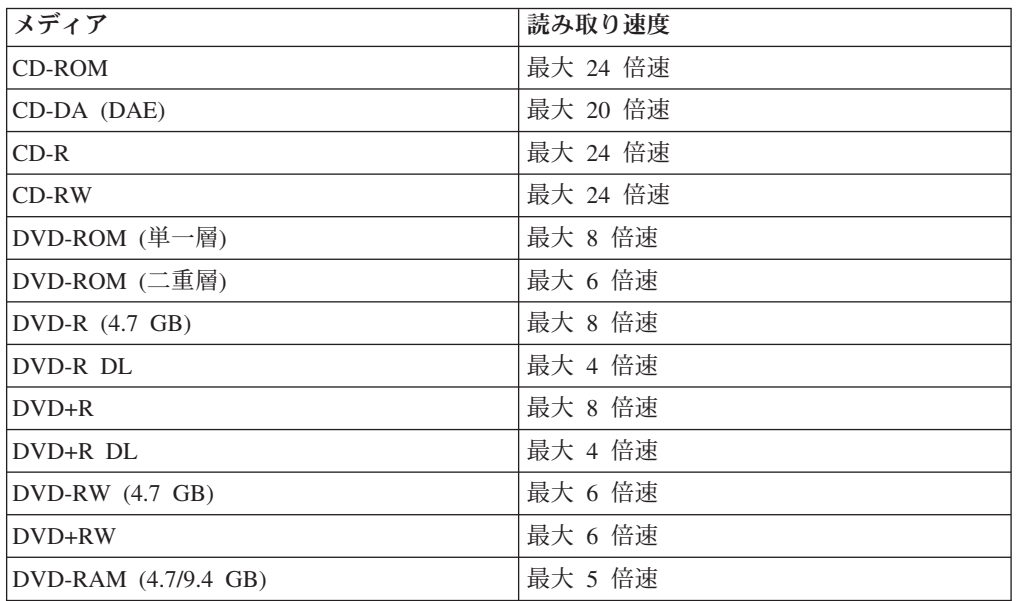

## 書き込み速度

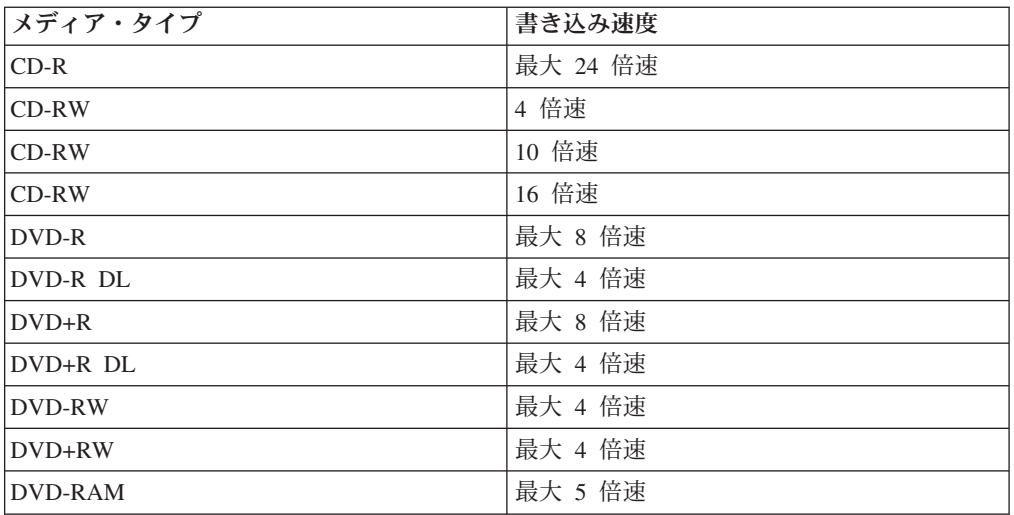

## 付録 **B.** 問題解決

ハードウェア、ソフトウェア、ユーザーのエラーが原因で、コンピューターに関す る問題が起こる可能性があります。ここに示す情報を参考にして、ユーザーが問題 を解決するか、関連の情報を収集してサービス技術員に渡して問題を解決してくだ さい。また、ご使用のコンピューター、オペレーティング・システム、またはサウ ンド・アダプターに付属の資料を参照しなければならない場合もあります。

次のリストで、お客様の状況に当てはまる問題についての記述をよく読んでくださ い。

マルチセッション・ディスクが作成できない。

別のセッション用に十分なスペースがディスクに残っているか必ず確認してくださ い。セッションの書き込みでは、記録するデータの他に、リード・イン・スペース およびリード・アウト・スペース (約 15 MB) が必要になります。

## **CD-R**、**CD-RW**、**DVD-R**、**DVD-RW**、**DVD+R**、**DVD+RW**、または **DVD-RAM** デ ィスクへの書き込みが正常に行えない。

次の処置をとってください。

- 1. そのプロセスが、スクリーン・セーバー、アンチウィルス・プログラム、インタ ーネット・プログラムまたは E メール・プログラムなどのソフトウェアによっ て割り込まれていないか確認します。書き込み操作に割り込んだ可能性のある機 能を使用不可にします。
- 2. ハードディスクがデフラグ操作をしてあるか確認します。
- 3. ハードディスク・ドライブの製造元か販売店に問い合わせて、古いハードディス ク・ドライブが、書き込み操作中に再温度校正を行っているか確認してくださ  $\mathcal{U}^{\lambda}$
- 4. ディスクが不良品であったり、傷が付いている場合には交換します。
- 5. CD-ROM ドライブおよび CD-RW ドライブの Windows の挿入の自動通知機能 を使用不可にします。

## **CD** または **DVD** ディスクを取り出せない。

ドライブがディスクへの書き込みプロセス中でないか確認した後、次の処置をとっ てください。

- 1. ソフトウェアによってディスクを取り出します。
- 2. イジェクト・ボタンを使用します。
- 3. コンピューターをオフにします。 45 秒待ってから、コンピューターをオンにし て、イジェクト・ボタンをもう一度押してみます。
- 4. 他の方法が効果を上げない場合、 2-2 [ページの『ディスクの手動取り出し』の](#page-21-0)説 明に従って手動取り出し穴を使います。

## **CD** または **DVD** への書き込みが正常に行われた後、その **CD** を読み取ることがで きない。

次の処置をとってください。

- 1. 別の CD または DVD プレーヤーでその CD または DVD ディスクの読み取り ができる場合や、以前のセッションは見ることができる場合、ボリューム上のデ ィレクトリー情報が損傷して、読み取り不能になっている可能性があります。問 題判別についての知識を得るには、ソフトウェアに付属の資料を参照してくださ い。
- 2. ユーザーが、CD-R、CD-RW、DVD-R、DVD-RW、DVD+R、DVD+RW、または DVD-RAM ディスクを損傷した可能性があります。新しいディスクか、別のブラ ンドの CD または DVD ディスクを使ってみてください。
- 3. 書き込みドライブで CD-RW、DVD-RW、DVD+RW、または DVD-RAM ディス クの読み取りができて、別の MR ドライブではできない場合、そのコンピュー ターに UDF Reader プログラムがインストールされているか確かめます。
- 4. ご使用のコンピューターから要求があった場合を除き、遅い 1 倍速で書き込み を行うことは避けてください。

## 付録 **C. Service and Support**

The following information describes the technical support that is available for your product, during the warranty period or throughout the life of the product. Refer to your Lenovo Statement of Limited Warranty for a full explanation of Lenovo warranty terms.

## **Online technical support**

Online technical support is available during the life of your product through the Lenovo Support Web site at http://www.lenovo.com/think/support.

During the warranty period, assistance for replacement or exchange of defective components is available. In addition, if your option is installed in a Lenovo computer, you might be entitled to service at your location. Your technical support representative can help you determine the best alternative.

## **Telephone technical support**

Installation and configuration support through the Customer Support Center will be withdrawn or made available for a fee, at Lenovo's discretion, 90 days after the option has been withdrawn from marketing. Additional support offerings, including step-by-step installation assistance, are available for a nominal fee.

To assist the technical support representative, have available as much of the following information as possible:

- Option name
- Option number
- Proof of purchase
- v Computer manufacturer, model, serial number, and manual
- Exact wording of the error message (if any)
- Description of the problem
- Hardware and software configuration information for your system

If possible, be at your computer. Your technical support representative might want to walk you through the problem during the call.

For a list of Service and Support phone numbers, see ["Worldwide telephone list"](#page-59-0) on page [D-18.](#page-59-0) Phone numbers are subject to change without notice. For the most current phone numbers, go to http://www.lenovo.com/think/support and click **Support phone list**. If the number for your country or region is not listed, contact your reseller or Lenovo marketing representative.

## 付録 **D. Lenovo Statement of Limited Warranty**

**LSOLW-00 05/2005**

## **Part 1 - General Terms**

*This Statement of Limited Warranty includes Part 1 - General Terms, Part 2 - Country-unique Terms, and Part 3 - Warranty Information. The terms of Part 2 replace or modify those of Part 1. The warranties provided by Lenovo Group Limited or one of its subsidiaries (called* ″*Lenovo*″*) in this Statement of Limited Warranty apply only to Machines you purchase for your use, and not for resale. The term "Machine" means a Lenovo machine, its options, features, conversions, upgrades or peripheral products, or any combination of them. The term "Machine" does not include any software programs, whether pre-loaded with the Machine, installed subsequently or otherwise. Nothing in this Statement of Limited Warranty affects any statutory rights of consumers that cannot be waived or limited by contract.*

#### **What this Warranty Covers**

Lenovo warrants that each Machine 1) is free from defects in materials and workmanship and 2) conforms to Lenovo's Official Published Specifications ("Specifications") which are available on request. The warranty period for the Machine starts on the original date of installation and is specified in Part 3 - Warranty Information. The date on your invoice or sales receipt is the date of installation unless Lenovo or your reseller informs you otherwise. Unless Lenovo specifies otherwise, these warranties apply only in the country or region in which you purchased the Machine.

**THESE WARRANTIES ARE YOUR EXCLUSIVE WARRANTIES AND REPLACE ALL OTHER WARRANTIES OR CONDITIONS, EXPRESS OR IMPLIED, INCLUDING, BUT NOT LIMITED TO, THE IMPLIED WARRANTIES OR CONDITIONS OF MERCHANTABILITY AND FITNESS FOR A PARTICULAR PURPOSE. SOME STATES OR JURISDICTIONS DO NOT ALLOW THE EXCLUSION OF EXPRESS OR IMPLIED WARRANTIES, SO THE ABOVE EXCLUSION MAY NOT APPLY TO YOU. IN THAT EVENT, SUCH WARRANTIES ARE LIMITED IN DURATION TO THE WARRANTY PERIOD. NO WARRANTIES APPLY AFTER THAT PERIOD. SOME STATES OR JURISDICTIONS DO NOT ALLOW LIMITATIONS ON HOW LONG AN IMPLIED WARRANTY LASTS, SO THE ABOVE LIMITATION MAY NOT APPLY TO YOU.**

## **What this Warranty Does not Cover**

This warranty does not cover the following:

- v any software programs, whether pre-loaded or shipped with the Machine, or installed subsequently;
- v failure resulting from misuse, accident, modification, unsuitable physical or operating environment, or improper maintenance by you;
- v failure caused by a product for which Lenovo is not responsible; and
- v any non-Lenovo products, including those that Lenovo may procure and provide with or integrate into a Lenovo Machine at your request.

The warranty is voided by removal or alteration of identification labels on the Machine or its parts.

Lenovo does not warrant uninterrupted or error-free operation of a Machine.

Any technical or other support provided for a Machine under warranty, such as assistance with "how-to" questions and those regarding Machine set-up and installation, is provided **WITHOUT WARRANTIES OF ANY KIND**.

#### **How to Obtain Warranty Service**

Warranty service may be provided by Lenovo, IBM, your reseller if authorized to perform warranty service, or an authorized warranty service provider. Each of them is referred to as a "Service Provider."

If the Machine does not function as warranted during the warranty period, contact a Service Provider. If you do not register the Machine with Lenovo, you may be required to present proof of purchase as evidence of your entitlement to warranty service.

#### **What Lenovo Will Do to Correct Problems**

When you contact a Service Provider for service, you must follow the problem determination and resolution procedures that we specify. An initial diagnosis of your problem can be made either by a technician over the telephone or electronically by access to a support website.

The type of warranty service applicable to your Machine is specified in Part 3 - Warranty Information.

You are responsible for downloading and installing designated software updates from a support web site or from other electronic media, and following the instructions that your Service Provider provides. Software updates may include basic input/output system code (called "BIOS"), utility programs, device drivers, and other software updates.

If your problem can be resolved with a Customer Replaceable Unit ("CRU") (e.g., keyboard, mouse, speaker, memory, hard disk drive), your Service Provider will ship the CRU to you for you to install.

If the Machine does not function as warranted during the warranty period and your problem cannot be resolved over the telephone or electronically, through your application of software updates, or with a CRU, your Service Provider, will either, at its discretion, 1) repair it to make it function as warranted, or 2) replace it with one that is at least functionally equivalent. If your Service Provider is unable to do either, you may return the Machine to your place of purchase and your money will be refunded.

As part of the warranty service, your Service Provider may also install selected engineering changes that apply to the Machine.

#### **Exchange of a Machine or Part**

When the warranty service involves the exchange of a Machine or part, the item your Service Provider replaces becomes Lenovo's property and the replacement becomes yours. You represent that all removed items are genuine and unaltered. The replacement may not be new, but will be in good working order and at least functionally equivalent to the item replaced. The replacement assumes the warranty service status of the replaced item.

#### **Your Additional Responsibilities**

Before your Service Provider exchanges a Machine or part, you agree to remove all features, parts, options, alterations, and attachments not under warranty service.

You also agree to:

- 1. ensure that the Machine is free of any legal obligations or restrictions that prevent its exchange;
- 2. obtain authorization from the owner to have your Service Provider service a Machine that you do not own; and
- 3. where applicable, before service is provided:
	- a. follow the service request procedures that your Service Provider provides;
	- b. backup or secure all programs, data, and funds contained in the Machine; and
	- c. provide your Service Provider with sufficient, free, and safe access to your facilities to permit Lenovo to fulfill its obligations.
- 4. (a) ensure all information about identified or identifiable individuals (Personal Data) is deleted from the Machine (to the extent technically possible), (b) allow your Service Provider or a supplier to process on your behalf any remaining Personal Data as your Service Provider considers necessary to fulfill its obligations under this Statement of Limited Warranty (which may include shipping the Machine for such processing to other service locations around the world), and (c) ensure that such processing complies with any laws applicable to such Personal Data.

#### **Limitation of Liability**

Lenovo is responsible for loss of, or damage to, your Machine only while it is 1) in your Service Provider's possession or 2) in transit in those cases where Lenovo is responsible for the transportation charges.

Neither Lenovo nor your Service Provider are responsible for any of your confidential, proprietary or personal information contained in a Machine which you return for any reason. You should remove all such information from the Machine prior to its return.

Circumstances may arise where, because of a default on Lenovo's part or other liability, you are entitled to recover damages from Lenovo. In each such instance, regardless of the basis on which you are entitled to claim damages from Lenovo (including fundamental breach, negligence, misrepresentation, or other contract or tort claim), except for any liability that cannot be waived or limited by applicable laws, Lenovo is liable for no more than

- 1. damages for bodily injury (including death) and damage to real property and tangible personal property for which Lenovo is legally liable; and
- 2. the amount of any other actual direct damages, up to the charges for the Machine that is subject of the claim.

This limit also applies to Lenovo's suppliers, resellers and your Service Provider. It is the maximum for which Lenovo, its suppliers, resellers, and your Service Provider are collectively responsible.

**UNDER NO CIRCUMSTANCES IS LENOVO, ITS SUPPLIERS, RESELLERS OR SERVICE PROVIDERS LIABLE FOR ANY OF THE FOLLOWING EVEN IF INFORMED OF THEIR POSSIBILITY: 1) THIRD PARTY CLAIMS AGAINST YOU FOR DAMAGES (OTHER THAN THOSE UNDER THE FIRST ITEM LISTED ABOVE); 2) LOSS OF, OR DAMAGE TO, DATA; 3) SPECIAL, INCIDENTAL, OR INDIRECT DAMAGES OR FOR ANY ECONOMIC CONSEQUENTIAL DAMAGES; OR 4) LOST PROFITS, BUSINESS REVENUE, GOODWILL OR ANTICIPATED SAVINGS. SOME STATES OR JURISDICTIONS DO NOT ALLOW THE EXCLUSION OR LIMITATION OF INCIDENTAL OR CONSEQUENTIAL DAMAGES, SO THE ABOVE LIMITATION OR EXCLUSION MAY NOT APPLY TO YOU.**

#### **Governing Law**

Both you and Lenovo consent to the application of the laws of the country in which you acquired the Machine to govern, interpret, and enforce all of your and Lenovo's rights, duties, and obligations arising from, or relating in any manner to, the subject matter of this Statement of Limited Warranty, without regard to conflict of law principles.

## **THESE WARRANTIES GIVE YOU SPECIFIC LEGAL RIGHTS AND YOU MAY ALSO HAVE OTHER RIGHTS WHICH VARY FROM STATE TO STATE OR JURISDICTION TO JURISDICTION.**

### **Jurisdiction**

All of our rights, duties, and obligations are subject to the courts of the country in which you acquired the Machine.

## **Part 2 - Country-unique Terms**

## **AMERICAS**

#### **ARGENTINA**

**Jurisdiction:** *The following is added after the first sentence:* Any litigation arising from this Statement of Limited Warranty will be settled exclusively by the Ordinary Commercial Court of the city of Buenos Aires.

#### **BOLIVIA**

**Jurisdiction:** *The following is added after the first sentence:* Any litigation arising from this Statement of Limited Warranty will be settled exclusively by the courts of the city of La Paz.

### **BRAZIL**

**Jurisdiction:** *The following is added after the first sentence:* Any litigation arising from this Statement of Limited Warranty will be settled exclusively by the court of Rio de Janeiro, RJ.

#### **CHILE**

**Jurisdiction:** *The following is added after the first sentence:* Any litigation arising from this Statement of Limited Warranty will be settled exclusively by the Civil Courts of Justice of Santiago.

#### **COLOMBIA**

**Jurisdiction:** *The following is added after the first sentence:* Any litigation arising from this Statement of Limited Warranty will be settled exclusively by the Judges of the Republic of Colombia.

### **ECUADOR**

**Jurisdiction:** *The following is added after the first sentence:* Any litigation arising from this Statement of Limited Warranty will be settled exclusively by the Judges of Quito.

#### **MEXICO**

**Jurisdiction:** *The following is added after the first sentence:* Any litigation arising from this Statement of Limited Warranty will be settled exclusively by the Federal Courts of Mexico City, Federal District.

#### **PARAGUAY**

**Jurisdiction:** *The following is added after the first sentence:* Any litigation arising from this Statement of Limited Warranty will be settled exclusively by the courts of the city of Asuncion.

#### **PERU**

**Jurisdiction:** *The following is added after the first sentence:* Any litigation arising from this Statement of Limited Warranty will be settled exclusively by the Judges and Tribunals of the Judicial District of Lima, Cercado.

**Limitation of Liability:** *The following is added at the end of this section:* In accordance with Article 1328 of the Peruvian Civil Code the limitations and exclusions specified in this section will not apply to damages caused by Lenovo's willful misconduct ("dolo") or gross negligence ("culpa inexcusable").

#### **URUGUAY**

**Jurisdiction:** *The following is added after the first sentence:* Any litigation arising from this Statement of Limited Warranty will be settled exclusively by the City of Montevideo Court's Jurisdiction.

#### **VENEZUELA**

**Jurisdiction:** *The following is added after the first sentence:* Any litigation arising from this Statement of Limited Warranty will be settled exclusively by the Courts of the Metropolitan Area Of the City of Caracas.

#### **NORTH AMERICA**

**How to Obtain Warranty Service:** *The following is added to this Section:* To obtain warranty service from IBM service in Canada or the United States, call 1-800-IBM-SERV (426-7378).

#### **CANADA**

**Limitation of Liability:** *The following replaces item 1 of this section:* 1. damages for bodily injury (including death) or physical harm to real property and tangible personal property caused by Lenovo's negligence; and

**Governing Law:** *The following replaces "laws of the country in which you acquired the Machine" in the first sentence:* laws in the Province of Ontario.

### **UNITED STATES**

**Governing Law:** *The following replaces "laws of the country in which you acquired the Machine" in the first sentence:* laws of the State of New York.

## **ASIA PACIFIC**

### **AUSTRALIA**

**What this Warranty Covers:** *The following paragraph is added to this section:* The warranties specified in this Section are in addition to any rights you may have under the Trade Practices Act 1974 or other similar legislation and are only limited to the extent permitted by the applicable legislation.

#### **Limitation of Liability:** *The following is added to this section:*

Where Lenovo is in breach of a condition or warranty implied by the Trade Practices Act 1974 or other similar legislation, Lenovo's liability is limited to the repair or replacement of the goods or the supply of equivalent goods. Where that condition or warranty relates to right to sell, quiet possession or clear title, or the goods are of a kind ordinarily acquired for personal, domestic or household use or consumption, then none of the limitations in this paragraph apply.

**Governing Law:** *The following replaces* "laws of the country in which you acquired the Machine″ *in the first sentence:* laws of the State or Territory.

#### **CAMBODIA AND LAOS**

**Governing Law:** *The following replaces* "laws of the country in which you acquired the Machine" *in the first sentence:*

laws of the State of New York, United States of America.

#### **CAMBODIA, INDONESIA, AND LAOS**

**Arbitration:** *The following is added under this heading:*

Disputes arising out of or in connection with this Statement of Limited Warranty shall be finally settled by arbitration which shall be held in Singapore in accordance with the Arbitration Rules of Singapore International Arbitration Center (″SIAC Rules″)

then in effect. The arbitration award shall be final and binding for the parties without appeal and shall be in writing and set forth the findings of fact and the conclusions of law.

The number of arbitrators shall be three, with each side to the dispute being entitled to appoint one arbitrator. The two arbitrators appointed by the parties shall appoint a third arbitrator who shall act as chairman of the proceedings. Vacancies in the post of chairman shall be filled by the president of the SIAC. Other vacancies shall be filled by the respective nominating party. Proceedings shall continue from the stage they were at when the vacancy occurred.

If one of the parties refuses or otherwise fails to appoint an arbitrator within 30 days of the date the other party appoints its, the first appointed arbitrator shall be the sole arbitrator, provided that the arbitrator was validly and properly appointed.

All proceedings shall be conducted, including all documents presented in such proceedings, in the English language. The English language version of this Statement of Limited Warranty prevails over any other language version.

### **HONG KONG S.A.R. OF CHINA AND MACAU S.A.R. OF CHINA**

**Governing Law:** *The following replaces* "laws of the country in which you acquired the Machine" *in the first sentence:*

laws of Hong Kong Special Administrative Region of China.

### **INDIA**

#### **Limitation of Liability:** *The following replaces items 1 and 2 of this section:*

- 1. liability for bodily injury (including death) or damage to real property and tangible personal property will be limited to that caused by Lenovo's negligence; and
- 2. as to any other actual damage arising in any situation involving nonperformance by Lenovo pursuant to, or in any way related to the subject of this Statement of Limited Warranty, the charge paid by you for the individual Machine that is the subject of the claim.

#### **Arbitration:** *The following is added under this heading*

Disputes arising out of or in connection with this Statement of Limited Warranty shall be finally settled by arbitration which shall be held in Bangalore, India in accordance with the laws of India then in effect. The arbitration award shall be final and binding for the parties without appeal and shall be in writing and set forth the findings of fact and the conclusions of law.

The number of arbitrators shall be three, with each side to the dispute being entitled to appoint one arbitrator. The two arbitrators appointed by the parties shall appoint a third arbitrator who shall act as chairman of the proceedings. Vacancies in the post of chairman shall be filled by the president of the Bar Council of India. Other vacancies shall be filled by the respective nominating party. Proceedings shall continue from the stage they were at when the vacancy occurred.

If one of the parties refuses or otherwise fails to appoint an arbitrator within 30 days of the date the other party appoints its, the first appointed arbitrator shall be the sole arbitrator, provided that the arbitrator was validly and properly appointed.

All proceedings shall be conducted, including all documents presented in such proceedings, in the English language. The English language version of this Statement of Limited Warranty prevails over any other language version.

#### **JAPAN**

**Governing Law:** *The following sentence is added to this section:* Any doubts concerning this Statement of Limited Warranty will be initially resolved between us in good faith and in accordance with the principle of mutual trust.

#### **MALAYSIA**

**Limitation of Liability:** The word ″*SPECIAL*″ in item 3 of the fifth paragraph is deleted.

### **NEW ZEALAND**

**What this Warranty Covers:** *The following paragraph is added to this section:* The warranties specified in this section are in addition to any rights you may have under the Consumer Guarantees Act 1993 or other legislation which cannot be excluded or limited. The Consumer Guarantees Act 1993 will not apply in respect of any goods which Lenovo provides, if you require the goods for the purposes of a business as defined in that Act.

#### **Limitation of Liability:** *The following is added to this section:*

Where Machines are not acquired for the purposes of a business as defined in the Consumer Guarantees Act 1993, the limitations in this Section are subject to the limitations in that Act.

### **PEOPLE'S REPUBLIC OF CHINA (PRC)**

**Governing Law:** *The following replaces* ″laws of the country in which you acquired the Machine″ *in the first sentence:*

laws of the State of New York, United States of America (except when local law requires otherwise).

#### **PHILIPPINES**

**Limitation of Liability:** *Item 3 in the fifth paragraph is replaced by the following:* **SPECIAL (INCLUDING NOMINAL AND EXEMPLARY DAMAGES), MORAL, INCIDENTAL, OR INDIRECT DAMAGES FOR ANY ECONOMIC CONSEQUENTIAL DAMAGES; OR**

#### **Arbitration:** The following is added: under this heading

Disputes arising out of or in connection with this Statement of Limited Warranty shall be finally settled by arbitration which shall be held in Metro Manila, Philippines in accordance with the laws of the Philippines then in effect. The arbitration award shall be final and binding for the parties without appeal and shall be in writing and set forth the findings of fact and the conclusions of law.

The number of arbitrators shall be three, with each side to the dispute being entitled to appoint one arbitrator. The two arbitrators appointed by the parties shall appoint a third arbitrator who shall act as chairman of the proceedings. Vacancies in the post of chairman shall be filled by the president of the Philippine Dispute Resolution Center,

Inc.. Other vacancies shall be filled by the respective nominating party. Proceedings shall continue from the stage they were at when the vacancy occurred.

If one of the parties refuses or otherwise fails to appoint an arbitrator within 30 days of the date the other party appoints its, the first appointed arbitrator shall be the sole arbitrator, provided that the arbitrator was validly and properly appointed.

All proceedings shall be conducted, including all documents presented in such proceedings, in the English language. The English language version of this Statement of Limited Warranty prevails over any other language version.

#### **SINGAPORE**

**Limitation of Liability:** *The words* ″**SPECIAL**″ *and* ″**ECONOMIC**″ *in item 3 in the fifth paragraph are deleted.*

#### **EUROPE, MIDDLE EAST, AFRICA (EMEA)**

#### *THE FOLLOWING TERMS APPLY TO ALL EMEA COUNTRIES:*

The terms of this Statement of Limited Warranty apply to Machines purchased from Lenovo or a Lenovo reseller.

#### **How to Obtain Warranty Service:**

*Add the following paragraph in Western Europe (Andorra, Austria, Belgium, Cyprus, Czech Republic, Denmark, Estonia, Finland, France, Germany, Greece, Hungary, Iceland, Ireland, Italy, Latvia, Liechtenstein, Lithuania, Luxembourg, Malta, Monaco, Netherlands, Norway, Poland, Portugal, San Marino, Slovakia, Slovenia, Spain, Sweden, Switzerland, United Kingdom, Vatican State, and any country subsequently added to the European Union, as from the date of accession):*

The warranty for Machines acquired in Western Europe shall be valid and applicable in all Western Europe countries provided the Machines have been announced and made available in such countries.

If you purchase a Machine in one of the Western European countries, as defined above, you may obtain warranty service for that Machine in any of those countries from a Service Provider, provided the Machine has been announced and made available by Lenovo in the country in which you wish to obtain service.

If you purchased a Personal Computer Machine in Albania, Armenia, Belarus, Bosnia and Herzegovina, Bulgaria, Croatia, Czech Republic, Georgia, Hungary, Kazakhstan, Kyrgyzstan, Federal Republic of Yugoslavia, Former Yugoslav Republic of Macedonia (FYROM), Moldova, Poland, Romania, Russia, Slovak Republic, Slovenia, or Ukraine, you may obtain warranty service for that Machine in any of those countries from a Service Provider, provided the Machine has been announced and made available by Lenovo in the country in which you wish to obtain service..

If you purchase a Machine in a Middle Eastern or African country, you may obtain warranty service for that Machine from a Service Provider within the country of purchase, provided the Machine has been announced and made available by Lenovo in that country. Warranty service in Africa is available within 50 kilometers of a Service Provider. You are responsible for transportation costs for Machines located outside 50 kilometers of a Service Provider.

#### **Governing Law:**

*The phrase* "the laws of the country in which you acquired the Machine" is replaced by:

1) ″the laws of Austria″ **in Albania, Armenia, Azerbaijan, Belarus, Bosnia-Herzegovina, Bulgaria, Croatia, Georgia, Hungary, Kazakhstan, Kyrgyzstan, FYR Macedonia, Moldova, Poland, Romania, Russia, Slovakia, Slovenia, Tajikistan, Turkmenistan, Ukraine, Uzbekistan, and FR Yugoslavia;** 2) ″the laws of France″ **in Algeria, Benin, Burkina Faso, Cameroon, Cape Verde, Central African Republic, Chad, Comoros, Congo Republic, Djibouti, Democratic Republic of Congo, Equatorial Guinea, French Guiana, French Polynesia, Gabon, Gambia, Guinea, Guinea-Bissau, Ivory Coast, Lebanon, Madagascar, Mali, Mauritania, Mauritius, Mayotte, Morocco, New Caledonia, Niger, Reunion, Senegal, Seychelles, Togo, Tunisia, Vanuatu, and Wallis & Futuna;** 3) ″the laws of Finland″ **in Estonia, Latvia, and Lithuania;** 4) ″the laws of England″ **in Angola, Bahrain, Botswana, Burundi, Egypt, Eritrea, Ethiopia, Ghana, Jordan, Kenya, Kuwait, Liberia, Malawi, Malta, Mozambique, Nigeria, Oman, Pakistan, Qatar, Rwanda, Sao Tome, Saudi Arabia, Sierra Leone, Somalia, Tanzania, Uganda, United Arab Emirates, the United Kingdom, West Bank/Gaza, Yemen, Zambia, and Zimbabwe;** and 5) ″the laws of South Africa″ **in South Africa, Namibia, Lesotho and Swaziland.**

#### **Jurisdiction:** *The following exceptions are added to this section:*

1) **In Austria** the choice of jurisdiction for all disputes arising out of this Statement of Limited Warranty and relating thereto, including its existence, will be the competent court of law in Vienna, Austria (Inner-City); 2) **in Angola, Bahrain, Botswana, Burundi, Egypt, Eritrea, Ethiopia, Ghana, Jordan, Kenya, Kuwait, Liberia, Malawi, Malta, Mozambique, Nigeria, Oman, Pakistan, Qatar, Rwanda, Sao Tome, Saudi Arabia, Sierra Leone, Somalia, Tanzania, Uganda, United Arab Emirates, West Bank/Gaza, Yemen, Zambia, and Zimbabwe** all disputes arising out of this Statement of Limited Warranty or related to its execution, including summary proceedings, will be submitted to the exclusive jurisdiction of the English courts; 3) in **Belgium** and **Luxembourg**, all disputes arising out of this Statement of Limited Warranty or related to its interpretation or its execution, the law, and the courts of the capital city, of the country of your registered office and/or commercial site location only are competent; 4) **in France, Algeria, Benin, Burkina Faso, Cameroon, Cape Verde, Central African Republic, Chad, Comoros, Congo Republic, Djibouti, Democratic Republic of Congo, Equatorial Guinea, French Guiana, French Polynesia, Gabon, Gambia, Guinea, Guinea-Bissau, Ivory Coast, Lebanon, Madagascar, Mali, Mauritania, Mauritius, Mayotte, Morocco, New Caledonia, Niger, Reunion, Senegal, Seychelles, Togo, Tunisia, Vanuatu, and Wallis & Futuna** all disputes arising out of this Statement of Limited Warranty or related to its violation or execution, including summary proceedings, will be settled exclusively by the Commercial Court of Paris; 5) in **Russia**, all disputes arising out of or in relation to the interpretation, the violation, the termination, the nullity of the execution of this Statement of Limited Warranty shall be settled by Arbitration Court of Moscow; 6) **in**

**South Africa, Namibia, Lesotho and Swaziland**, both of us agree to submit all disputes relating to this Statement of Limited Warranty to the jurisdiction of the High Court in Johannesburg; 7) **in Turkey** all disputes arising out of or in connection with this Statement of Limited Warranty shall be resolved by the Istanbul Central (Sultanahmet) Courts and Execution Directorates of Istanbul, the Republic of Turkey; 8) in each of the following specified countries, any legal claim arising out of this Statement of Limited Warranty will be brought before, and settled exclusively by, the competent court of a) Athens for **Greece**, b) Tel Aviv-Jaffa for **Israel**, c) Milan for **Italy**, d) Lisbon for **Portugal**, and e) Madrid for **Spain**; and 9) **in the United Kingdom**, both of us agree to submit all disputes relating to this Statement of Limited Warranty to the jurisdiction of the English courts.

#### **Arbitration:** *The following is added under this heading:*

**In Albania, Armenia, Azerbaijan, Belarus, Bosnia-Herzegovina, Bulgaria, Croatia, Georgia, Hungary, Kazakhstan, Kyrgyzstan, FYR Macedonia, Moldova, Poland, Romania, Russia, Slovakia, Slovenia, Tajikistan, Turkmenistan, Ukraine, Uzbekistan, and FR Yugoslavia** all disputes arising out of this Statement of Limited Warranty or related to its violation, termination or nullity will be finally settled under the Rules of Arbitration and Conciliation of the International Arbitral Center of the Federal Economic Chamber in Vienna (Vienna Rules) by three arbitrators appointed in accordance with these rules. The arbitration will be held in Vienna, Austria, and the official language of the proceedings will be English. The decision of the arbitrators will be final and binding upon both parties. Therefore, pursuant to paragraph 598 (2) of the Austrian Code of Civil Procedure, the parties expressly waive the application of paragraph 595 (1) figure 7 of the Code. Lenovo may, however, institute proceedings in a competent court in the country of installation.

**In Estonia, Latvia and Lithuania** all disputes arising in connection with this Statement of Limited Warranty will be finally settled in arbitration that will be held in Helsinki, Finland in accordance with the arbitration laws of Finland then in effect. Each party will appoint one arbitrator. The arbitrators will then jointly appoint the chairman. If arbitrators cannot agree on the chairman, then the Central Chamber of Commerce in Helsinki will appoint the chairman.

#### **EUROPEAN UNION (EU)**

#### *THE FOLLOWING TERMS APPLY TO ALL EU COUNTRIES:*

The warranty for Machines acquired in EU countries is valid and applicable in all EU countries provided the Machines have been announced and made available in such countries.

**How to Obtain Warranty Service:** *The following is added to this section:* To obtain warranty service from IBM service in EU countries, see the telephone listing in Part 3 - Warranty Information.

You may contact IBM service at the following address:

IBM Warranty & Service Quality Dept. PO Box 30

Spango Valley Greenock Scotland PA16 0AH

#### **CONSUMERS**

Consumers have legal rights under applicable national legislation governing the sale of consumer goods. Such rights are not affected by the warranties provided in this Statement of Limited Warranty.

## **AUSTRIA, DENMARK, FINLAND, GREECE, ITALY, NETHERLANDS, NORWAY, PORTUGAL, SPAIN, SWEDEN AND SWITZERLAND**

**Limitation of Liability:** *The following replaces the terms of this section in its entirety:*

Except as otherwise provided by mandatory law:

1. Lenovo's liability for any damages and losses that may arise as a consequence of the fulfillment of its obligations under or in connection with this Statement of Limited Warranty or due to any other cause related to this Statement of Limited Warranty is limited to the compensation of only those damages and losses proved and actually arising as an immediate and direct consequence of the non-fulfillment of such obligations (if Lenovo is at fault) or of such cause, for a maximum amount equal to the charges you paid for the Machine.

The above limitation shall not apply to damages for bodily injuries (including death) and damages to real property and tangible personal property for which Lenovo is legally liable.

2. **UNDER NO CIRCUMSTANCES IS LENOVO, ITS SUPPLIERS, RESELLERS OR SERVICE PROVIDERS LIABLE FOR ANY OF THE FOLLOWING, EVEN IF INFORMED OF THEIR POSSIBILITY: 1) LOSS OF, OR DAMAGE TO, DATA; 2) INCIDENTAL OR INDIRECT DAMAGES, OR FOR ANY ECONOMIC CONSEQUENTIAL DAMAGES; 3) LOST PROFITS, EVEN IF THEY ARISE AS AN IMMEDIATE CONSEQUENCE OF THE EVENT THAT GENERATED THE DAMAGES; OR 4) LOSS OF BUSINESS, REVENUE, GOODWILL, OR ANTICIPATED SAVINGS.**

#### **FRANCE AND BELGIUM**

## **Limitation of Liability:** *The following replaces the terms of this section in its entirety:*

Except as otherwise provided by mandatory law:

1. Lenovo's liability for any damages and losses that may arise as a consequence of the fulfillment of its obligations under or in connection with this Statement of Limited Warranty is limited to the compensation of only those damages and losses proved and actually arising as an immediate and direct consequence of the non-fulfillment of such obligations (if Lenovo is at fault), for a maximum amount equal to the charges you paid for the Machine that has caused the damages.

The above limitation shall not apply to damages for bodily injuries (including death) and damages to real property and tangible personal property for which Lenovo is legally liable.

2. **UNDER NO CIRCUMSTANCES IS LENOVO, ITS SUPPLIERS, RESELLERS OR SERVICE PROVIDERS LIABLE FOR ANY OF THE FOLLOWING, EVEN IF INFORMED OF THEIR POSSIBILITY: 1) LOSS OF, OR DAMAGE TO, DATA; 2) INCIDENTAL OR INDIRECT DAMAGES, OR FOR ANY ECONOMIC CONSEQUENTIAL DAMAGES; 3) LOST PROFITS, EVEN IF THEY ARISE AS AN IMMEDIATE CONSEQUENCE OF THE EVENT THAT GENERATED THE DAMAGES; OR 4) LOSS OF BUSINESS, REVENUE, GOODWILL, OR ANTICIPATED SAVINGS.**

#### **THE FOLLOWING TERMS APPLY TO THE COUNTRY SPECIFIED:**

## **AUSTRIA**

**The provisions of this Statement of Limited Warranty replace any applicable statutory warranties.**

**What this Warranty Covers:** *The following replaces the first sentence of the first paragraph of this section:*

The warranty for a Lenovo Machine covers the functionality of the Machine for its normal use and the Machine's conformity to its Specifications.

#### *The following paragraphs are added to this section:*

The limitation period for consumers in action for breach of warranty is the statutory period as a minimum. In case your Service Provider is unable to repair a Lenovo Machine, you can alternatively ask for a partial refund as far as justified by the reduced value of the unrepaired Machine or ask for a cancellation of the respective agreement for such Machine and get your money refunded.

#### *The second paragraph does not apply.*

**What Lenovo Will Do to Correct Problems:** *The following is added to this section:* During the warranty period, Lenovo will reimburse you for the transportation charges for the delivery of the failing Machine to IBM Service.

#### **Limitation of Liability:** *The following paragraph is added to this section:*

The limitations and exclusions specified in the Statement of Limited Warranty will not apply to damages caused by Lenovo with fraud or gross negligence and for express warranty.

*The following sentence is added to the end of item 2:* Lenovo's liability under this item is limited to the violation of essential contractual terms in cases of ordinary negligence.

#### **EGYPT**

**Limitation of Liability:** *The following replaces item 2 in this section:* as to any other actual direct damages, Lenovo's liability will be limited to the total amount you paid for the Machine that is the subject of the claim.

*Applicability of suppliers, resellers, and Service Providers (unchanged).*

#### **FRANCE**

**Limitation of Liability:** *The following replaces the second sentence of the first paragraph of this section:*

In such instances, regardless of the basis on which you are entitled to claim damages from Lenovo, Lenovo is liable for no more than: (items 1 and 2 unchanged).

#### **GERMANY**

## **What this Warranty Covers:** *The following replaces the first sentence of the first paragraph of this section:*

The warranty for a Lenovo Machine covers the functionality of the Machine for its normal use and the Machine's conformity to its Specifications.

#### *The following paragraphs are added to this section:*

The minimum warranty period for Machines is twelve months. In case your Service Provider is unable to repair a Lenovo Machine, you can alternatively ask for a partial refund as far as justified by the reduced value of the unrepaired Machine or ask for a cancellation of the respective agreement for such Machine and get your money refunded.

#### *The second paragraph does not apply.*

**What Lenovo Will Do to Correct Problems:** *The following is added to this section:* During the warranty period, transportation for delivery of the failing Machine to Lenovo or IBM service will be at Lenovo's expense.

## **Limitation of Liability:** *The following paragraph is added to this section:* The limitations and exclusions specified in the Statement of Limited Warranty will not apply to damages caused by Lenovo with fraud or gross negligence and for express warranty.

*The following sentence is added to the end of item 2:* Lenovo's liability under this item is limited to the violation of essential contractual terms in cases of ordinary negligence.

#### **HUNGARY**

**Limitation of Liability:** *The following is added at the end of this section:* The limitation and exclusion specified herein shall not apply to liability for a breach of contract damaging life, physical well-being, or health that has been caused intentionally, by gross negligence, or by a criminal act.

The parties accept the limitations of liability as valid provisions and state that the Section 314.(2) of the Hungarian Civil Code applies as the acquisition price as well as other advantages arising out of the present Statement of Limited Warranty balance this limitation of liability.

#### **IRELAND**

**What this Warranty Covers:** *The following is added to this section:* Except as expressly provided in these terms and conditions, all statutory conditions, including all warranties implied, but without prejudice to the generality of the foregoing all warranties implied by the Sale of Goods Act 1893 or the Sale of Goods and Supply of Services Act 1980 are hereby excluded.

**Limitation of Liability:** *The following replaces the terms of section in its entirety:* For the purposes of this section, a "Default" means any act, statement, omission, or negligence on the part of Lenovo in connection with, or in relation to, the subject matter of this Statement of Limited Warranty in respect of which Lenovo is legally liable to you, whether in contract or tort. A number of Defaults which together result in, or contribute to, substantially the same loss or damage will be treated as one Default occurring on the date of occurrence of the last such Default.

Circumstances may arise where, because of a Default, you are entitled to recover damages from Lenovo.

This section sets out the extent of Lenovo's liability and your sole remedy.

- 1. Lenovo will accept unlimited liability for death or personal injury caused by the negligence of Lenovo.
- 2. Subject always to the **Items for Which Lenovo is Not Liable** below, Lenovo will accept unlimited liability for physical damage to your tangible property resulting from the negligence of Lenovo.
- 3. Except as provided in items 1 and 2 above, Lenovo's entire liability for actual damages for any one Default will not in any event exceed 125% of the amount you paid for the Machine directly relating to the Default.

#### **Items for Which Lenovo is Not Liable**

Save with respect to any liability referred to in item 1 above, under no circumstances is Lenovo, its suppliers, resellers or Service Providers liable for any of the following, even if Lenovo or they were informed of the possibility of such losses:

- 1. loss of, or damage to, data;
- 2. special, indirect, or consequential loss; or
- 3. loss of profits, business, revenue, goodwill, or anticipated savings.

#### **SLOVAKIA**

**Limitation of Liability:** *The following is added to the end of the last paragraph:* The limitations apply to the extent they are not prohibited under §§ 373-386 of the Slovak Commercial Code.

#### **SOUTH AFRICA, NAMIBIA, BOTSWANA, LESOTHO AND SWAZILAND**

**Limitation of Liability:** *The following is added to this section:*

Lenovo's entire liability to you for actual damages arising in all situations involving nonperformance by Lenovo in respect of the subject matter of this Statement of Warranty will be limited to the charge paid by you for the individual Machine that is the subject of your claim from Lenovo.

#### **UNITED KINGDOM**

## **Limitation of Liability:** *The following replaces the terms of this section is in its entirety:*

For the purposes of this section, a "Default" means any act, statement, omission, or negligence on the part of Lenovo in connection with, or in relation to, the subject matter of this Statement of Limited Warranty in respect of which Lenovo is legally liable to you, whether in contract or tort. A number of Defaults which together result in, or contribute to, substantially the same loss or damage will be treated as one Default.

Circumstances may arise where, because of a Default, you are entitled to recover damages from Lenovo.

This section sets out the extent of Lenovo's liability and your sole remedy.

- 1. Lenovo will accept unlimited liability for:
	- a. death or personal injury caused by the negligence of Lenovo; and
	- b. any breach of its obligations implied by Section 12 of the Sale of Goods Act 1979 or Section 2 of the Supply of Goods and Services Act 1982, or any statutory modification or re-enactment of either such Section.
- 2. Lenovo will accept unlimited liability, subject always to the **Items for Which Lenovo is Not Liable** below, for physical damage to your tangible property resulting from the negligence of Lenovo.
- 3. Lenovo's entire liability for actual damages for any one Default will not in any event, except as provided in items 1 and 2 above, exceed 125% of the total purchase price payable or the charges for the Machine directly relating to the Default.

These limits also apply to Lenovo's suppliers, resellers and Service Providers. They state the maximum for which Lenovo and such suppliers, resellers and Service Providers are collectively responsible.

#### **Items for Which Lenovo is Not Liable**

Save with respect to any liability referred to in item 1 above, under no circumstances is Lenovo or any of its suppliers, resellers or Service Providers liable for any of the following, even if Lenovo or they were informed of the possibility of such losses:

- 1. loss of, or damage to, data;
- 2. special, indirect, or consequential loss; or
- 3. loss of profits, business, revenue, goodwill, or anticipated savings.

## **Part 3 - Warranty Information**

This Part 3 provides information regarding the warranty applicable to your Machine, including the warranty period and type of warranty service Lenovo provides.

## **Warranty Period**

The warranty period may vary by country or region and is specified in the table below. NOTE: ″Region″ means either Hong Kong or Macau Special Administrative Region of China.

A warranty period of 1 year on parts and 1 year on labor means that Lenovo provides warranty service during the first year of the warranty period.

#### **ThinkPad Super Multi-Burner Ultrabay Enhanced Drive**

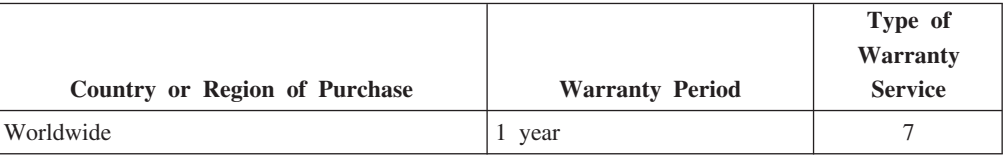

## **Types of Warranty Service**

If required, your Service Provider will provide repair or exchange service depending on the type of warranty service specified for your Machine in the above table and as described below. Scheduling of service will depend upon the time of your call and is subject to parts availability. Service levels are response time objectives and are not guaranteed. The specified level of warranty service may not be available in all worldwide locations, additional charges may apply outside your Service Provider's normal service area, contact your local Service Provider representative or your reseller for country and location specific information.

## 1. **Customer Replaceable Unit (**″**CRU**″**) Service**

Lenovo will ship CRUs to you for you to install, Tier 1 CRUs are easy to install whereas Tier 2 CRUs require some technical skill and tools. CRU information and replacement instructions are shipped with your Machine and are available from Lenovo at any time on your request. You may request that a Service Provider install CRUs, at no additional charge, under the type of warranty service designated for your Machine. Lenovo specifies in the materials shipped with a replacement CRU whether a defective CRU must be returned. When return is required, 1) return instructions and a container are shipped with the replacement CRU, and 2) you may be charged for the replacement CRU if Lenovo does not receive the defective CRU within 30 days of your receipt of the replacement.

#### 2. **On-site Service**

Your Service Provider will either repair or exchange the failing Machine at your location and verify its operation. You must provide suitable working area to allow disassembly and reassembly of the Lenovo Machine. The area must be clean, well lit and suitable for the purpose. For some Machines, certain repairs may require sending the Machine to a designated service center.

## 3. **Courier or Depot Service \***

You will disconnect the failing Machine for collection arranged by your Service Provider. A shipping container will be provided to you for you to return your Machine to a designated service center. A courier will pick up your Machine and deliver it to the designated service center. Following its repair or exchange, the service center will arrange the return delivery of the Machine to your location. You are responsible for its installation and verification.

#### 4. **Customer Carry-In or Mail-In Service**

You will deliver or mail as your Service Provider specifies (prepaid unless specified otherwise) the failing Machine suitably packaged to a designated location. After the Machine has been repaired or exchanged, it will be made available for your collection or, for Mail-in Service, the Machine will be returned to you at Lenovo's expense, unless your Service Provider specifies otherwise. You are responsible for the subsequent installation and verification of the Machine.

#### 5. **CRU and On-site Service**

This type of Warranty Service is a combination of Type 1 and Type 2 (see above).

#### <span id="page-59-0"></span>6. **CRU and Courier or Depot Service**

This type of Warranty Service is a combination of Type 1 and Type 3 (see above).

#### 7. **CRU and Customer Carry-In or Mail-In Service**

This type of Warranty Service is a combination of Type 1 and Type 4 (see above).

**When a 5, 6 or 7 type of warranty service is listed, your Service Provider will determine which type of warranty service is appropriate for the repair.**

\* This type of service is called ThinkPad EasyServ or EasyServ in some countries.

To obtain warranty service contact a Service Provider. In Canada or the United States, call 1-800-IBM-SERV (426-7378). In other countries, see the telephone numbers below.

## **Worldwide telephone list**

Phone numbers are subject to change without notice. For the most current phone numbers, go to http://www.lenovo.com/think/support and click **Support phone list**.

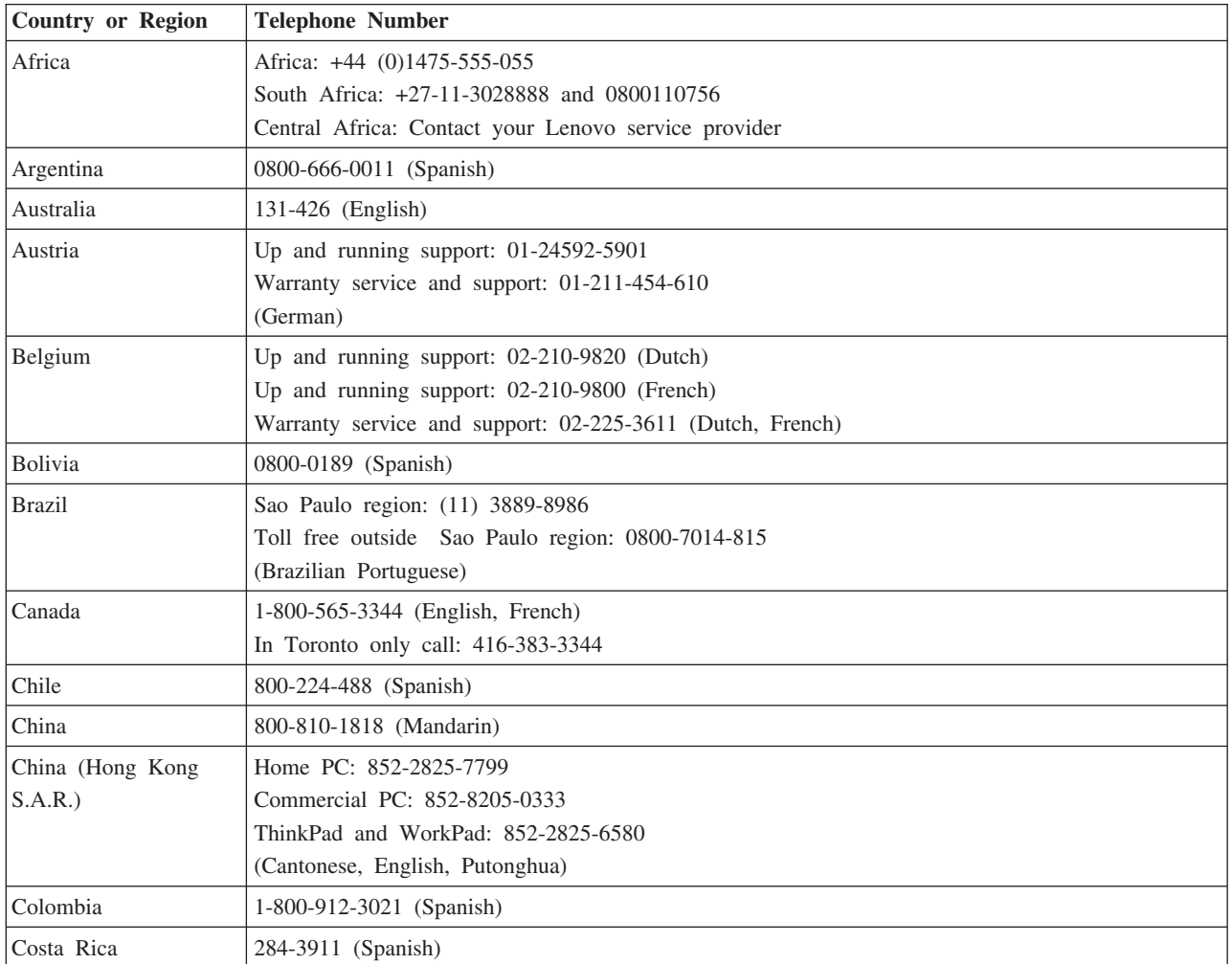

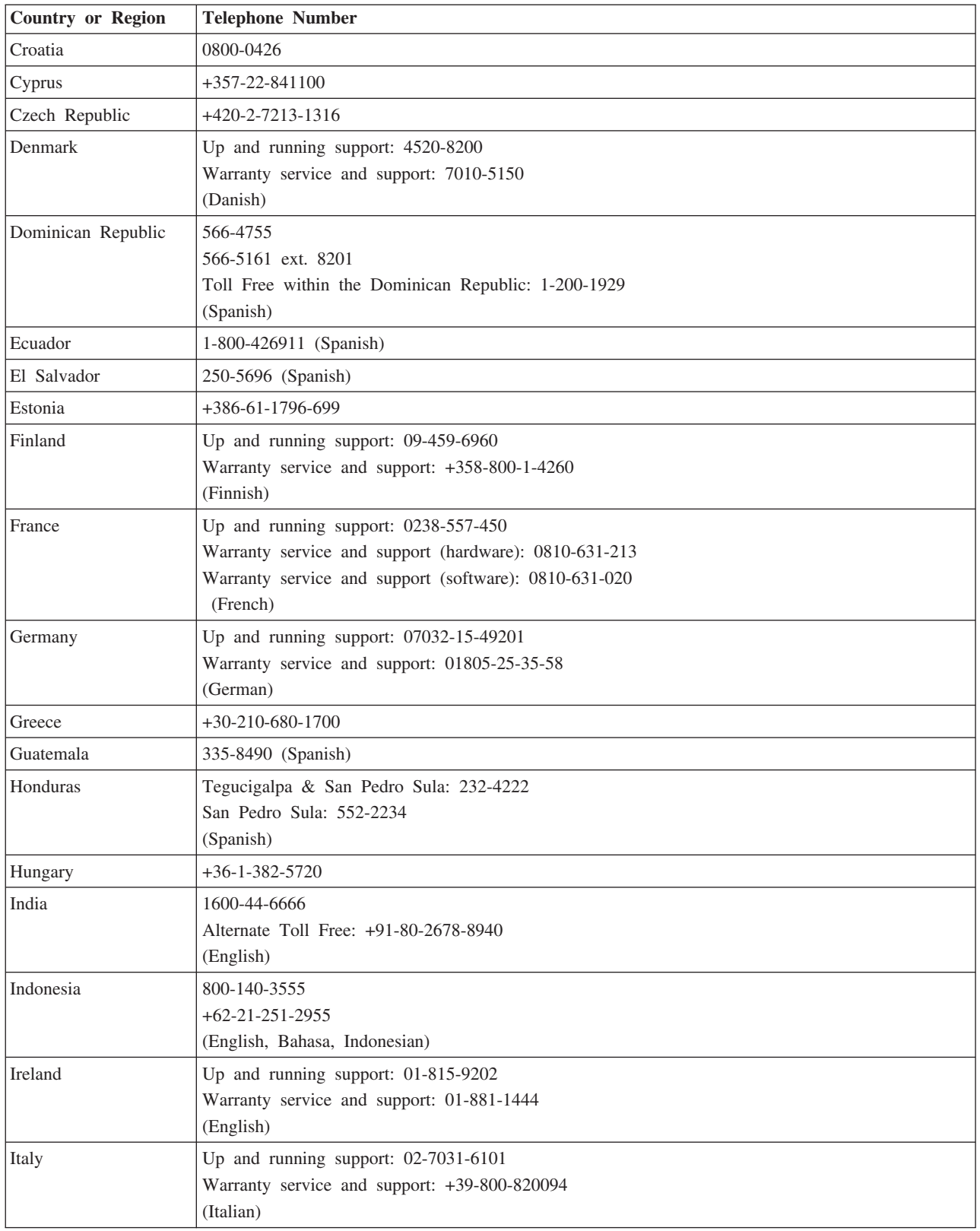

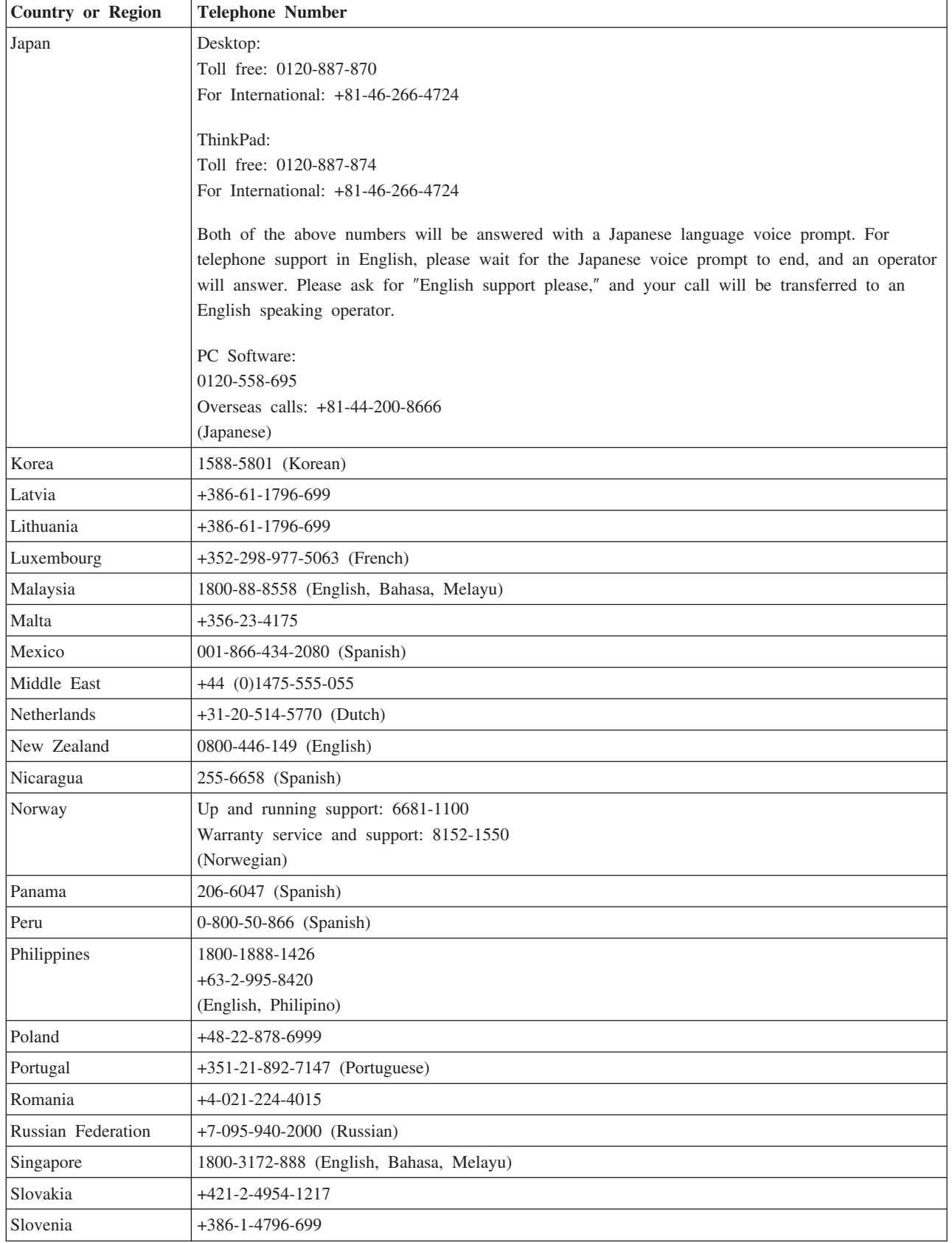

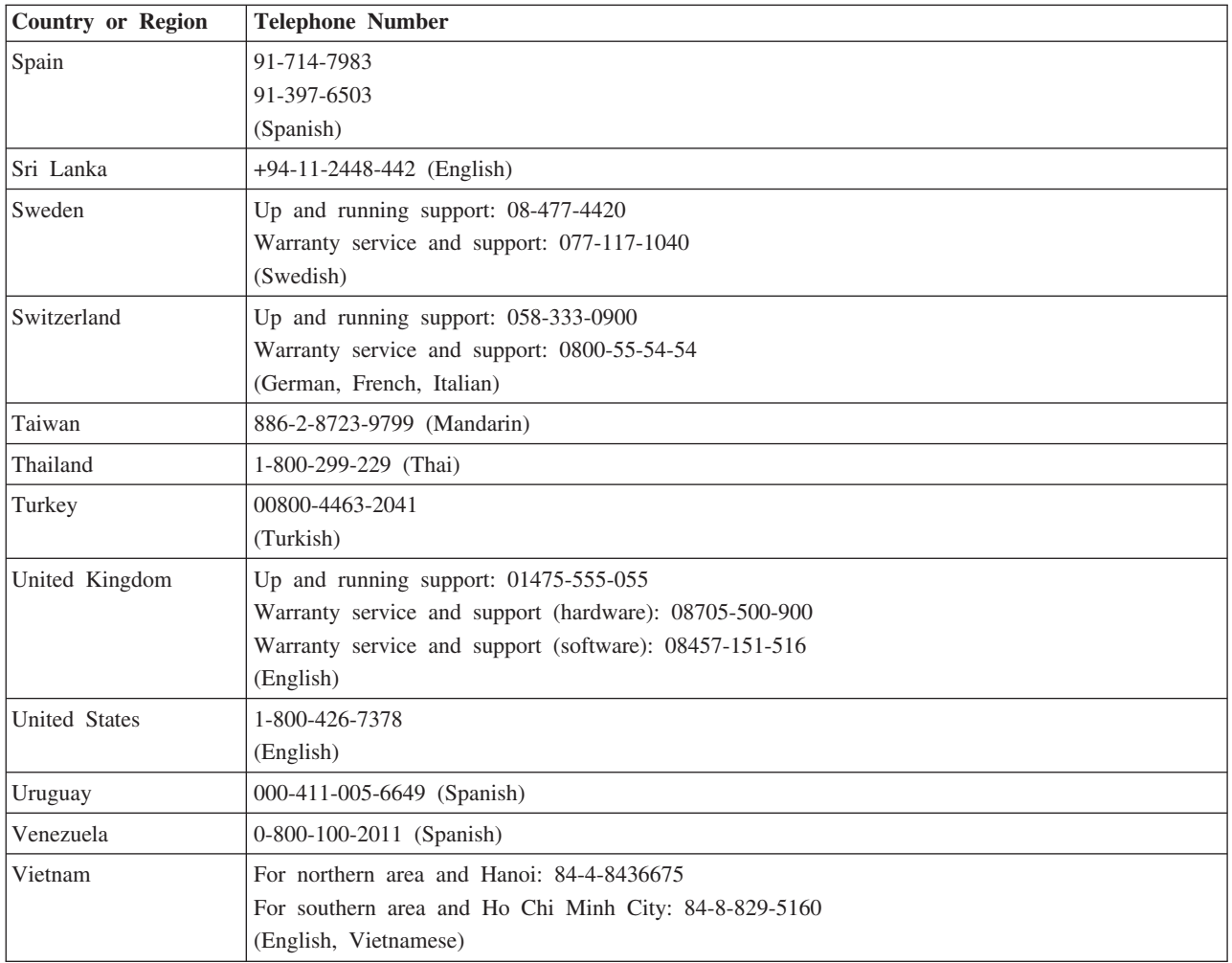

## **Guarantee supplement for Mexico**

This supplement is considered part of Lenovo's Statement of Limited Warranty and shall be effective solely and exclusively for products distributed and commercialized within Territory of the Mexican United States. In the event of a conflict, the terms of this supplement shall apply.

All software programs pre-loaded in the equipment shall only have a thirty- (30) day guarantee for installation defects from the date of purchase. Lenovo is not responsible for the information in such software programs and/or any additional software programs installed by you or installed after purchase of the product.

Services not chargeable to the guarantee shall be charged to the final user, prior an authorization.

In the event that warranty repair is required please call the Customer Support Center at 001-866-434-2080, where you will be directed to the nearest Authorized Service Center. Should no Authorized Service Center exist in your city, location or within 70 kilometers of your city or location, the guarantee includes any reasonable delivery charges related to the transportation of the product to our nearest Authorized Service

Center. Please call the nearest Authorized Service Center to obtain the necessary approvals or information concerning the shipment of the product and the shipment address.

To obtain a list of Authorized Service Centers, please visit:

http://www.lenovo.com/mx/es/servicios

**Manufactured by: SCI Systems de México, S.A. de C.V. Av. De la Solidaridad Iberoamericana No. 7020 Col. Club de Golf Atlas El Salto, Jalisco, México C.P. 45680, Tel. 01-800-3676900**

**Marketing by: Lenovo de México, Comercialización y Servicios, S. A. de C. V. Alfonso Nápoles Gándara No 3111 Parque Corporativo de Peña Blanca Delegación Álvaro Obregón México, D.F., México C.P. 01210, Tel. 01-800-00-325-00**

## 付録 **E. Notices**

Lenovo may not offer the products, services, or features discussed in this document in all countries. Consult your local Lenovo representative for information on the products and services currently available in your area. Any reference to a Lenovo product, program, or service is not intended to state or imply that only that Lenovo product, program, or service may be used. Any functionally equivalent product, program, or service that does not infringe any Lenovo intellectual property right may be used instead. However, it is the user's responsibility to evaluate and verify the operation of any other product, program, or service.

Lenovo may have patents or pending patent applications covering subject matter described in this document. The furnishing of this document does not give you any license to these patents. You can send license inquiries, in writing, to:

*Lenovo (United States), Inc. 500 Park Offices Drive, Hwy. 54 Research Triangle Park, NC 27709 U.S.A. Attention: Lenovo Director of Licensing*

LENOVO GROUP LTD. PROVIDES THIS PUBLICATION "AS IS" WITHOUT WARRANTY OF ANY KIND, EITHER EXPRESS OR IMPLIED, INCLUDING, BUT NOT LIMITED TO, THE IMPLIED WARRANTIES OF NON-INFRINGEMENT, MERCHANTABILITY OR FITNESS FOR A PARTICULAR PURPOSE. Some jurisdictions do not allow disclaimer of express or implied warranties in certain transactions, therefore, this statement may not apply to you.

This information could include technical inaccuracies or typographical errors. Changes are periodically made to the information herein; these changes will be incorporated in new editions of the publication. Lenovo may make improvements and/or changes in the product(s) and/or the program(s) described in this publication at any time without notice.

The products described in this document are not intended for use in implantation or other life support applications where malfunction may result in injury or death to persons. The information contained in this document does not affect or change Lenovo product specifications or warranties. Nothing in this document shall operate as an express or implied license or indemnity under the intellectual property rights of Lenovo or third parties. All information contained in this document was obtained in specific environments and is presented as an illustration. The result obtained in other operating environments may vary.

Lenovo may use or distribute any of the information you supply in any way it believes appropriate without incurring any obligation to you.

Any references in this publication to non-Lenovo Web sites are provided for convenience only and do not in any manner serve as an endorsement of those Web sites. The materials at those Web sites are not part of the materials for this Lenovo product, and use of those Web sites is at your own risk.

Any performance data contained herein was determined in a controlled environment. Therefore, the result obtained in other operating environments may vary significantly. Some measurements may have been made on development-level systems and there is no guarantee that these measurements will be the same on generally available systems. Furthermore, some measurements may have been estimated through extrapolation. Actual results may vary. Users of this document should verify the applicable data for their specific environment.

## **Trademarks**

The following terms are trademarks of Lenovo in the United States, other countries, or both:

Lenovo ThinkPad Ultrabay

IBM and OS/2 are trademarks of International Business Machines Corporation in the United States, other countries, or both:

Microsoft and Windows are trademarks of Microsoft Corporation in the United States, other countries, or both.

Intel is a trademark of Intel Corporation in the United States, other countries, or both.

Other company, product, or service names may be trademarks or service marks of others.

## 付録 **F. Electronic emissions notices**

The following information refers to the ThinkPad Super Multi-Burner Ultrabay Enhanced Drive.

## **Federal Communications Commission (FCC) Declaration of Conformity**

This equipment has been tested and found to comply with the limits for a Class B digital device, pursuant to Part 15 of the FCC Rules. These limits are designed to provide reasonable protection against harmful interference in a residential installation. This equipment generates, used, and can radiate radio frequency energy and, if not installed and used in accordance with the instructions, may cause harmful interference to radio communications. However, there is no guarantee that interference will not occur in a particular installation. If this equipment does cause harmful interference to radio or television reception, which can be determined by turning the equipment off and on, the user is encouraged to try to correct the interference by one or more of the following measures:

- Reorient or relocate the receiving antenna.
- Increase the separation between the equipment and receiver.
- Connect the equipment into an outlet on a circuit different from that to which the receiver is connected.
- Consult an authorized dealer or service representative for help.

Lenovo is not responsible for any radio or television interference caused by using other than recommended cables or connectors or by unauthorized changes or modifications to this equipment. Unauthorized changes or modifications could void the user's authority to operate the equipment.

This device complies with Part 15 of the FCC Rules. Operation is subject to the following two conditions: (1) this device may not cause harmful interference, and (2) this device must accept any interference received, including interference that may cause undesired operation.

Responsible party:

Lenovo (United States) Incorporated One Manhattanville Road Purchase, New York 10577 Telephone: (919) 254-0532

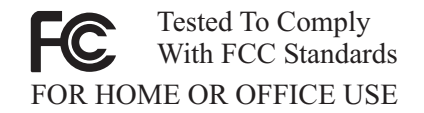

#### **Industry Canada Class B emission compliance statement**

This Class B digital apparatus complies with Canadian ICES-003.

#### **Avis de conformité à la réglementation d'Industrie Canada**

Cet appareil numérique de la classe B est conforme à la norme NMB-003 du Canada.

**EU-EMC Directive (89/336/EG) EN 55022 class B Statement of Compliance**

#### **Deutschsprachiger EU Hinweis:**

**Hinweis für Geräte der Klasse B EU-Richtlinie zur ElektromagnetischenVerträglichkeit** Dieses Produkt entspricht den Schutzanforderungen der EU-Richtlinie 89/336/EWG zur Angleichung der Rechtsvorschriften über die elektromagnetische Verträglichkeit in den EU-Mitgliedsstaaten.

und hält die Grenzwerte der EN 55022 Klasse B ein.

Um dieses sicherzustellen, sind die Geräte wie in den Handbüchern beschrieben zu installieren und zu betreiben. Des Weiteren dürfen auch nur von der Lenovo empfohlene Kabel angeschlossen werden. Lenovo übernimmt keine Verantwortung für die Einhaltung der Schutzanforderungen, wenn das Produkt ohne Zustimmung der Lenovo verändert bzw. wenn Erweiterungskomponenten von Fremdherstellern ohne Empfehlung der Lenovo gesteckt/eingebaut werden.

**Deutschland: Einhaltung des Gesetzes über die elektromagnetische Verträglichkeit von Geräten** Dieses Produkt entspricht dem ″Gesetz über die elektromagnetische Verträglichkeit von Geräten (EMVG)″. Dies ist die Umsetzung der EU-Richtlinie 89/336/EWG in der Bundesrepublik Deutschland.

**Zulassungsbescheinigung laut dem Deutschen Gesetz über die elektromagnetische Verträglichkeit von Geräten (EMVG) vom 18. September 1998 (bzw. der EMC EG Richtlinie 89/336) für Geräte der Klasse B** Dieses Gerät ist berechtigt, in Übereinstimmung mit dem Deutschen EMVG das EG-Konformitätszeichen - CE - zu führen.

Verantwortlich für die Konformitätserklärung nach Paragraf 5 des EMVG ist die Lenovo (Deutschland) GmbH, Pascalstr. 100, D-70569 Stuttgart. Informationen in Hinsicht EMVG Paragraf 4 Abs. (1) 4:

**Das Gerät erfüllt die Schutzanforderungen nach EN 55024 und EN 55022 Klasse B.**)

#### **European Union - Compliance to the Electromagnetic Compatibility Directive**

This product is in conformity with the protection requirements of EU Council Directive 89/336/ECC on the approximation of the laws of the Member States relating to electromagnetic compatibility. Lenovo cannot accept responsibility for any failure to satisfy the protection requirements resulting from a non-recommended modification of the product, including the fitting of option cards from other manufacturers.

This product has been tested and found to comply with the limits for Class B Information Technology Equipment according to European Standard EN 55022. The limits for Class B equipment were derived for typical residential environments to provide reasonable protection against interference with licensed communication devices.

#### **Avis de conformité à la directive de l'Union Européenne**

Le présent produit satisfait aux exigences de protection énoncées dans la directive 89/336/CEE du Conseil concernant le rapprochement des législations des Etats membres relatives à la compatibilité électromagnétique. Lenovo décline toute responsabilité en cas de non-respect de cette directive résultant d'une modification non recommandée du produit, y compris l'ajout de cartes en option non Lenovo.

Ce produit respecte les limites des caractéristiques d'immunité des appareils de traitement de l'information définies par la classe B de la norme européenne EN 55022 (CISPR 22). La conformité aux spécifications de la classe B offre une garantie acceptable contre les perturbations avec les appareils de communication agréés, dans les zones résidentielles.

#### **Union Európea - Normativa EMC**

Este producto satisface los requisitos de protección del Consejo de la UE, Directiva 89/336/CEE en lo que a la legislatura de los Estados Miembros sobre compatibilidad electromagnética se refiere.

Lenovo no puede aceptar responsabilidad alguna si este producto deja de satisfacer dichos requisitos de protección como resultado de una modificación no recomendada del producto, incluyendo el ajuste de tarjetas de opción que no sean Lenovo.

Este producto ha sido probado y satisface los límites para Equipos Informáticos Clase B de conformidad con el Estándar Europeo EN 55022. Los límites para los equipos de Clase B se han establecido para entornos residenciales típicos a fin de proporcionar una protección razonable contra las interferencias con dispositivos de comunicación licenciados.

#### **Unione Europea - Directiva EMC (Conformidad électromagnética)**

Questo prodotto è conforme alle normative di protezione ai sensi della Direttiva del Consiglio dell'Unione Europea 89/336/CEE sull'armonizzazione legislativa degli stati membri in materia di compatibilità elettromagnetica.

Lenovo non accetta responsabilità alcuna per la mancata conformità alle normative di protezione dovuta a modifiche non consigliate al prodotto, compresa l'installazione di schede e componenti di marca diversa da Lenovo.

Le prove effettuate sul presente prodotto hanno accertato che esso rientra nei limiti stabiliti per le apparecchiature di informatica Classe B ai sensi del Norma Europea EN 55022. I limiti delle apparecchiature della Classe B sono stati stabiliti al fine di fornire ragionevole protezione da interferenze mediante dispositivi di comunicazione in concessione in ambienti residenziali tipici.

### **Korea Class B Compliance**

이 기기는 가정용으로 전자파 적합등록을 한 기기로서 주거지역에서는 물론 모든 지역에서 사용할 수 있습니다.

**Japan VCCI Class B Compliance**

この装置は、情報処理装置等電波障害自主規制協議会(VCCI)の基準に基づくクラスB情報技術装置です。この装置は、家庭環境で使用することを目的としていますが、この装置がラジオやテレビジョン受信機に近接して使用されると、受信障害を引き起こすことがあります。

**Japanese statement of compliance for products less than or equal to 20 A per phase**

高調波ガイドライン適合品

# **ThinkPad**

部品番号: 40Y8710

Printed in Japan

(1P) P/N: 40Y8710

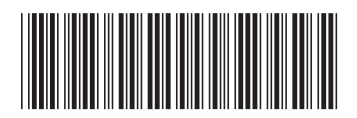